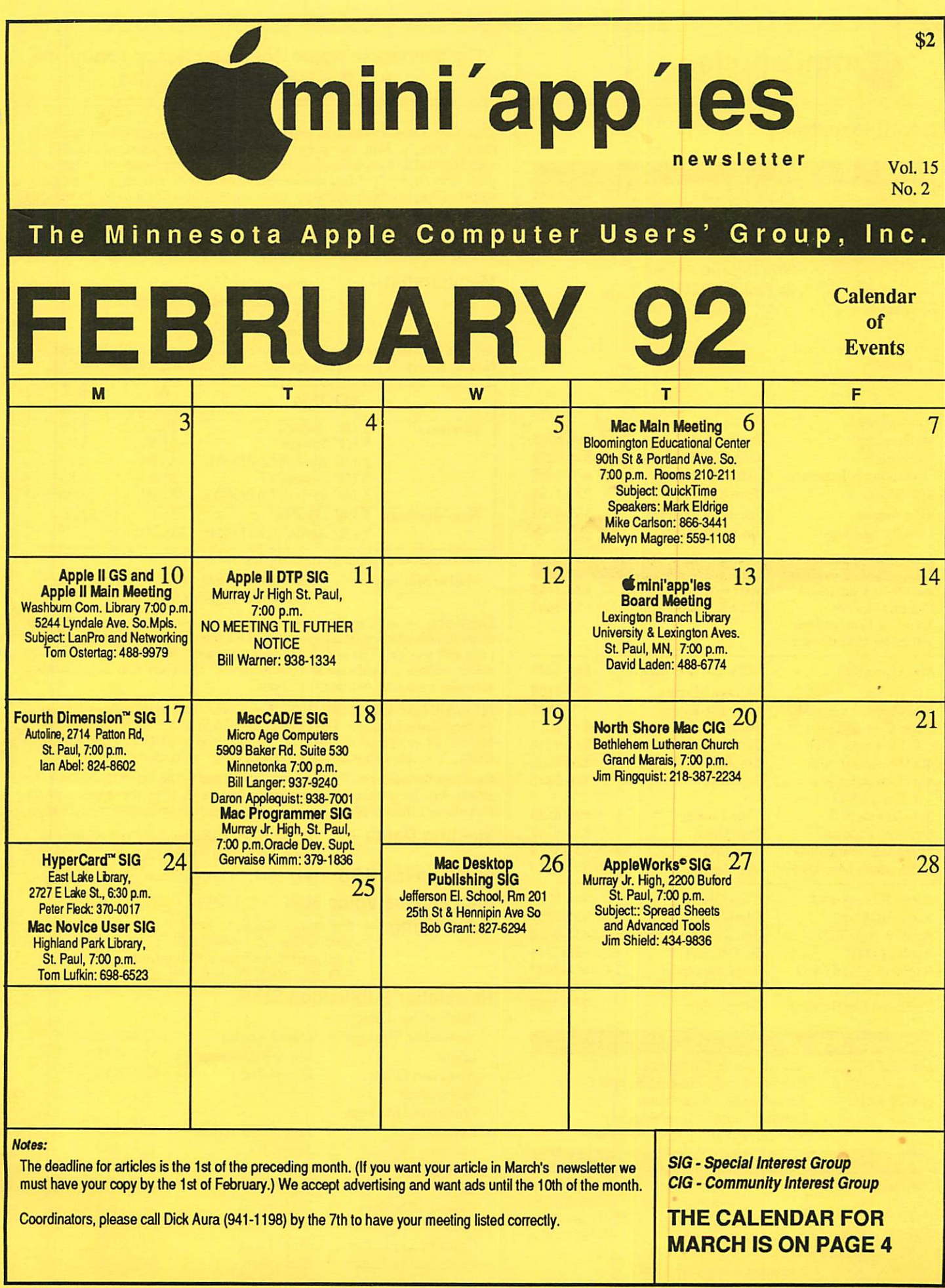

 $\bullet$ 

#### Board Members:

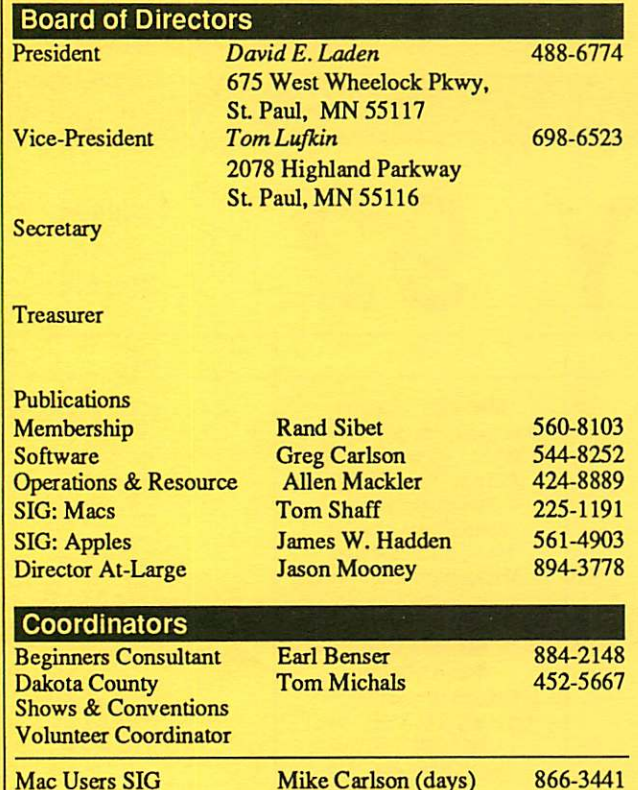

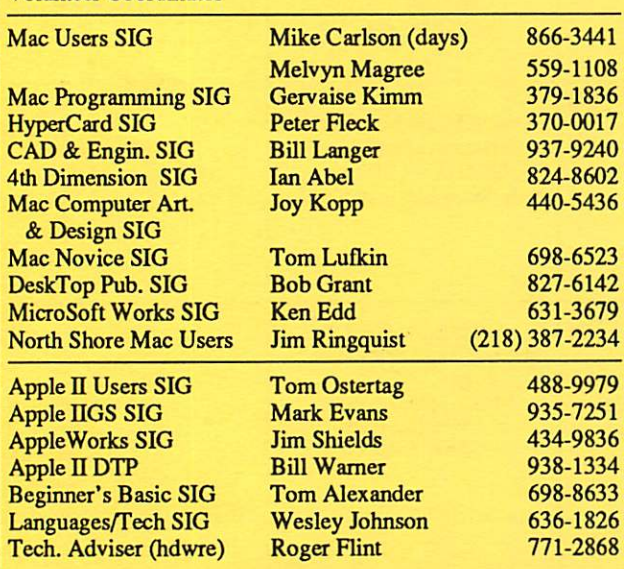

#### Software Director's Staff

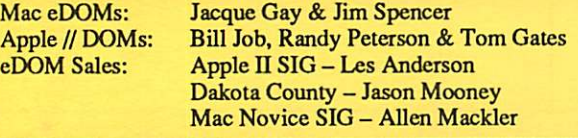

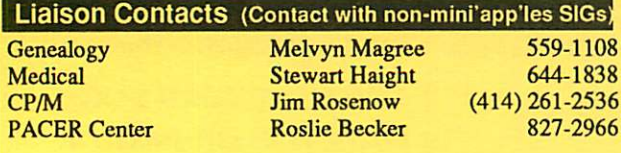

Circulation this issue: 1000

### **Mini'app'les** The Minnesota Apple Computer Users' Group, Inc.

P.O. Box 796, Hopkins, MN 55343

This is the Newsletter of mini'app'les, the Minnesota Apple Computer Users' Group, Inc., a Minnesota non-profit club. The whole newsletter is copy5righted © by mini'app'les. Articles may be reproduced in other nonprofit User Groups' publications except where specifically copyrighted by the author. (Permission to reproduce these articles must be given by the author.) Please include the source when reprinting.

Questions — Please direct questions to an appropriate board member. Technical questions should be directed to the Technical Director.

Membership — mini'app'les attn: Membership Coordinator PO Box 796 Hopkins MN 55343

All members receive a subscription to the newsletter and all club benefits. New members receive a package of member lists and software catalogs.

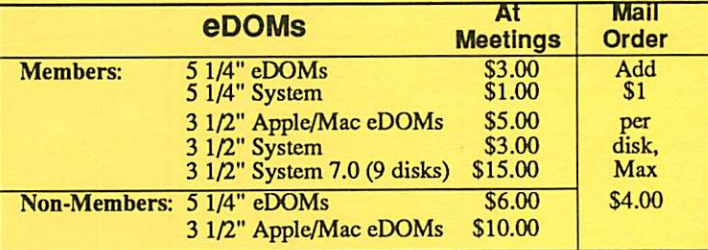

Make checks payable to: mini'app'les

Mail to Mini'apples: Attn: eDOM Sales

PO Box 796, Hopkins, MN 55343

Dealers – mini'app'les does not endorse specific dealers. The club promotes distribution of information which may help members identify best buys and service. The club itself does not participate in bulk purchases of media, software, hardware and publications. Members may organize such activities on behalf of other members.

Newsletter Contributions – Please send contributions directly to<br>the Newsletter Manager, David Undlin, 6670 West 133rd St., Apple Valley, MN 55124 or upload to David on the mini'app'les BBS or DTP Exchange BBSs. You can also reach Dave at 432-0913 (voice & FAX).

Deadline for material for the next newsletter is the 1st of the month. An article will be printed when space permits and, if in the opinion of the Newsletter Editor or Manager, it constitutes material suitable for publication.

Meeting Dates — Please phone calendar dates and changes to: Dick Aura at 941-1198.

mini'app'les BBS - 892-3317, 24 hours: 8 data, 1 stop, 0 parity

# mini'app'les Voice Mail  $-229-6952$ <br>Advertising  $-$  Direct inquiries to:

Sharon Gondek - 644-7418 mini'apples Advertising Coordinator P.O. Box 4023, St. Paul, MN 55104

## **Newsletter Publication Staff**<br>Publications Director

La

L<sub>i</sub>

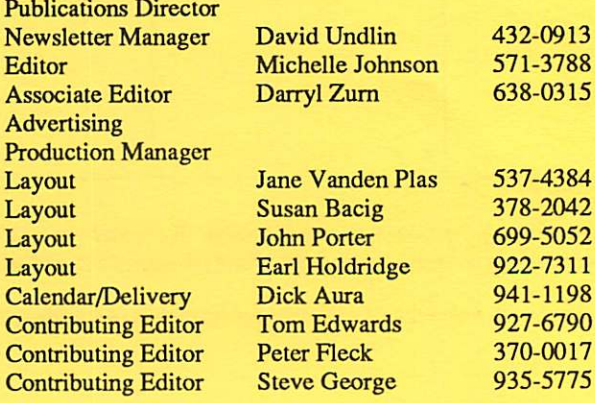

# CONTENTS

#### VOL. 15, NO. 2 FEBRUARY1992

#### IN THIS ISSUE

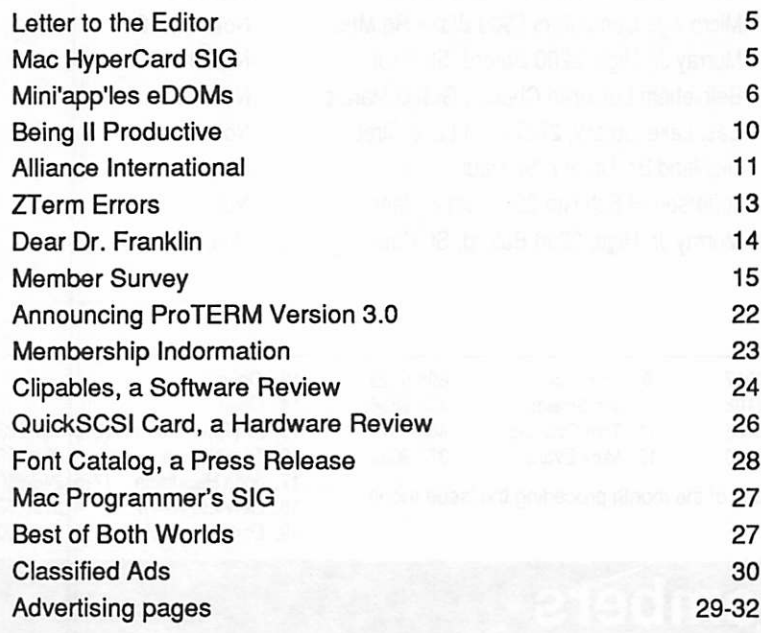

#### ADVERTISERS

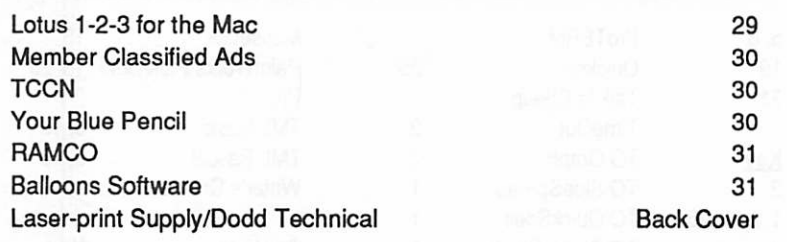

#### The Fine Print

The Mini'app'les newsletter is an independent publication not affiliated, sponsored, or sanctioned by Apple Computer, Inc. or any other computer manufacturer. The opinions, statements, positions.and views herein are those of the author(s) or editor and are not intended to be the opinions, statements, positions or views of Apple Computer Inc., or any other computer manufacturer. Apple\*, the Apple\*  $\bullet$ , Apple IIGS\*, AppleTalk\* AppleWorks\* Macintosh\* ImageWriter\* LaserWriter\* are registered trademarks of Apple Computer, Inc. LaserShare™, Finder™, MultiFinder™ and HyperCard™ are trademarks of Apple Computer, Inc. PostScript® is a registered trademark of Adobe Inc. Times<sup>®</sup> and Helvetica® are registered trademarks of LinoType Co.

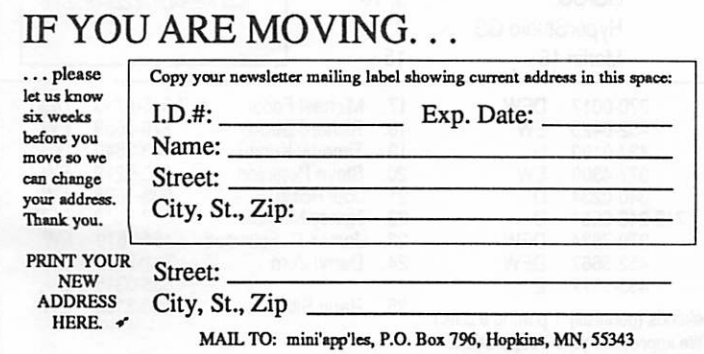

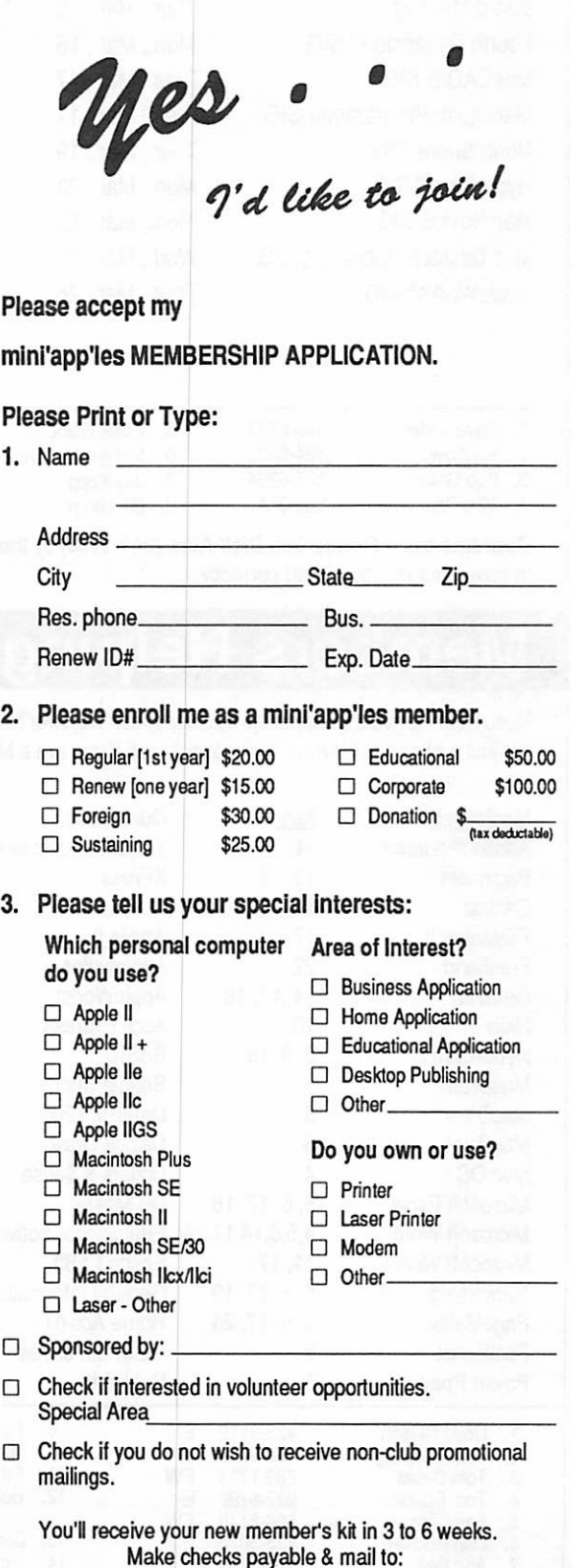

mini'app'les PO Box 796 Hopkins, MN 55343

# MARCH 1992

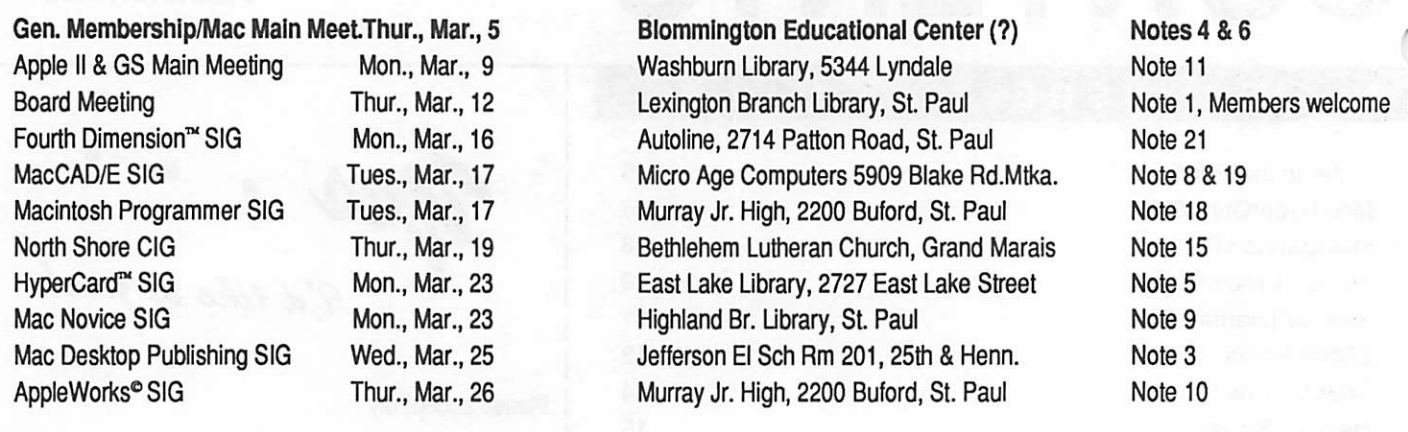

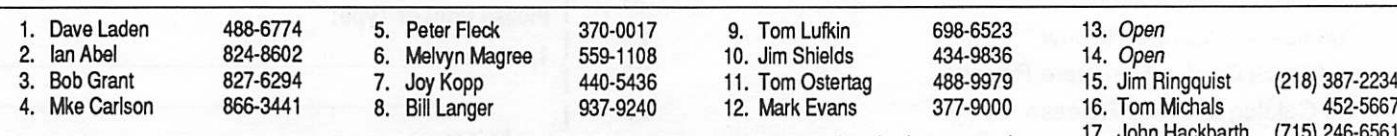

18. Gervaise Kimm 379-1836<br>19. Daron Applequist 938-7001

19. Daron Applequist

Coordinators - Please Call Dick Aura (941-1198) by the 1st Friday of the month preceding the issue month 17. John Hackbarth (715) 246-6561 to have your meeting listed correctly.

# Members Helping Members

Need Help? Have a question the manual doesn't answer? Members Helping Members is a group of volunteers who have generously agreed to help. They are just a phone call away. Please: only call if you are a Member, own the software in question and during appropriate times.

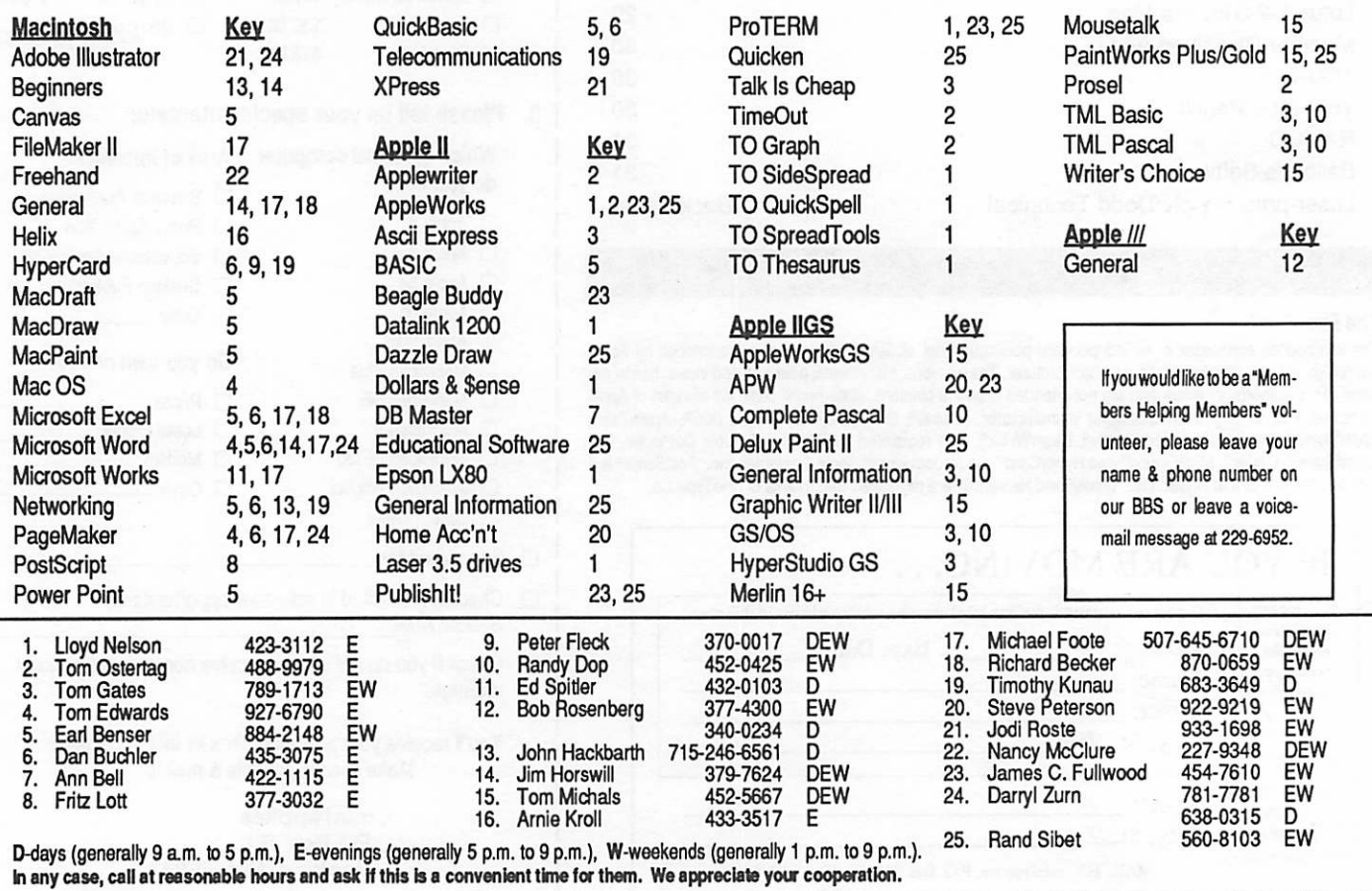

# Letter to the Editor

**Letter** to the **Editor** 

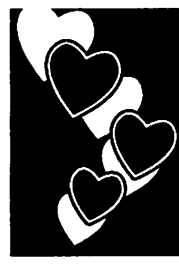

Submitted by Tom Gates

I was happy to see someone, once again, dispelling many of the myths about computer diskettes in Arch Mirrielees article "Floppy Disk Myths" in the December newsletter.

However, I feel a couple of points should be made about statements that didn't quite tell the whole story.

First, about disk notching. This was a very popular diskettes were commanding \$5.00 each. Or sometimes on special at \$45.00 per box of ten. Today those same 5-1/4 inch disks cost 25 cents each in packs of 25 or 50 for the bulk "no label" disks.

Arch mentioned that IBM double sided drives read and/or write on both sides of the disk. The IBM drives have two read/write heads. One on either side of the disk. They read or write the disk as it turns in one direction. The Apple  $\Pi$ disk drives have only one read/write head, so reading the back side of an Apple II diskette involves inserting it upside down, which in turn spins the diskette in the opposite direction.

The insides of diskette jackets contain a material that both allows the recording media to turn freely, but also collects lint and dust from the recording surfaces. This can be likened very much to those lint brushes you use on your own clothes. Wipe it one way and it collects lint. Wipe it the other and it releases the lint from the brush. You can see what spinning the disk in the opposite direction can do.

The felt pressure pad was also mentioned later regarding disk cleaning. Whether soaked in cleaning solvent or not, that pressure pad is always in direct contact with the back side of the disk. It doesn't travel as smoothly across the back of the disk as the polished read/writed head does over the front and causes wear of its own.

While, for my own convenience I'll notch a disk<br>and put the second part of a program on the back, any data disks I use are only single sided. The main point being, in most cases it doesn't pay to go thru the agrevation if you should have trouble, for the cost of a 25 cent diskette.

Secondly, I'd like to add a comment about drive cleaning. Arch stated that the drive's pressure pad gets soaked with cleaning solvent because the pressure pad comes in contact with the wet cleaning surface of these special diskettes.

My suggestion for cleaning the single sided Apple II drives is to look for the cleaning diskettes or kits that can be used for single and double sided drives. They have a solid back with a perforated section over the read/write area on the back side.

The pressure pad will contact the outside of the deaning disk jacket instead of the cleaning surface. The perforated area on the back of the jacket can be removed if it will be used for cleaning a two sided drive.

Disk cleaning is a religous question—you should do it if you believe you need to.

# Mac HyperCard SIG

February 24: SuperCard and a LaserDisc = Multimedia!

Dr. Thomas Donahue, President of Active Learning disc technology and SuperCard (SuperCard is<br>very similar to HyperCard). He will demonstrate two programs: Market Segmentation, a learning program for MBA students; and FacultyWorks members of the Minneapolis College of Art and Design.

Note: No change in the meeting location!

Next Meeting: February 24,1992 at the East Lake Library in Minneapolis, 2727 E. Lake Street, near Minnehaha Mall, Target, Rainbow, and Podany's. Times: 6:30-8:45 Directions: From I-94, take the 25th Ave/Riverside exit and go south on 25th (becomes 26th) to Lake Street, then left 1 block. There is a parking lot behind the library, on-street parking (you don't have to plug the meters after 6 p.m.), and a church lot just east (don't use the church lot if it looks like something is going on at the church, please).

March 23: Nothing planned yet. Check your March newsletter. (If you have a suggestion, give me a call!) by Peter Fleck  $\triangleleft$ 

## February

 $\lambda$  and  $\lambda$ 

# Mini'app'les eDoms  $\overline{\text{Min'app'les}}$  5-1/4" eDoms

# eDoms

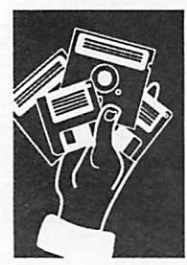

by John Gay

#### #70—The Great Ping-Pong Ball Experiment

2-sided disk (c) 1991 by Phil Shapiro Art and Design by Ron Evry

This disk came to us from Phil Shapiro, President of Balloons Software. This is one of a series of "Slide Shop" stories.

Parameters that can be changed are sound, automatic or manual slide advance, pause ?? seconds between slides, continuous recycle, and start at beginning, another slide, or quit. A mouse or cursor can be used to adjust parameters.

This story takes place in Africa, December 31,

1997. At that time, somebody standing on the shore of Lake Victoria was to throw a ping-pong ball into the source of the Nile.

The world would watch the progress of the ball as it traveled down the Nile to its final destination.

The Great Ping Pong Ball Experiment has good graphics and is an interesting slide show for children to read and enjoy.

#### #71\_About GENIE and PROLINE

(Appleworks Files) (2-sided disk) from Phil Shapiro, Balloons Software

This is a disk that gives some useful tips and hints for using the GEnie information service and the ProLine bulletin board network. The disk was created for a seminar at the 1991 A2 Central Developers' Conference. The intention was that after the conference the disk could be donated to the public domain.

#### Version 1.0 and Version 2.0

This is version 1.0 of the "About GEnie and ProLine" disk. The disk is a "living" disk, meaning that future updates to the disk are planned. The first updated version of the disk is planned for release in early 1992.

A2.WELCOME ABOUT.GE.MAIL BOOK.REVIEW CABLE.VENDORS COMM.SYSTEM CS.DOCUMENTATION FILETRANSFERGENIE GENIE. ACCESS. 1 GENIE.ACCESS.2 GENIE.BASIC GENIE.INTERNATIONAL HOW.TO.DO.STUFF IDEAS1 IDEAS2

This disk contains a hodge-podge of different files. Some of these files are captured text from GEnie or ProLine.

Other files give explanations about advanced sorts of maneuvers. Browse around. See what tickles your fancy.

 $\bigcap$ 

The flip side of the disk contains a nice public domain communications program, Comm.System, that runs on any 64K Apple II, including the old Apple II+. Documentation for Comm.System is contained in an AppleWorks file,

"cs.documentatio," on the flip side of the disk too.

Files on this disk are:

INTRO OVERVIEW PROLINE.INFO PROLINE.SITES SIGNING.UP Z.LINK. ARTICLE

# 3-1/2" eDoms

#### **GEM.GS.19-MEAN.18.7**

Yet another fine job of five more MEAN-18 golf courses, review courtesy of Bill Job; the reviews are as below:

#### Isle links

Some water if you go off the fairways. Another nice course.

#### Jax (Jacksonville)

Par 72. Reasonably difficult but fair. Tree lined fairways that are not too narrow.

#### Jax2 (Jacksonville)

Par 72. Reasonably difficult but fair. Tree lined fairways that are not too narrow. Similar to Jax.

#### Lunalinks 36/36

Fairway or sand: take your choice. It looks like you're playing at the north pole-all that white sand and bluish looking trees: great graphics! No trees in your path, just big rocks and boulders to bounce off. Trade in your sand wedge for a snow wedge. The greens are tough!

#### Mclaren Isles 36/36

7th fairway isn't all that fair: quite a few rough spots scattered about the fairway. Hard to avoid them all. Lots of bunkers.

### GEM.GS.21A & B—TALK & READ TO ME DEMO

This two disk set is a demonstration of the program called "Talk & Read To Me". You must boot the "A" disk—the program cannot be launched from the finder, and the labeled names of the disks and subdirectories cannot be changed. The program is a non-interactive demonstration, which will keep youngsters entertained for quite a while.

The program is geared for the preschool level, and provides a series of demonstrations dealing with number recognition, shape recognition, and letters of the alphabet. It has very interesting sounds and graphics that might be of interest to those of us with very small children.

#### GEM.GS.20—Graphics

Another 36 super-hi-res graphics suitable for Appleworks GS, or your favorite graphics paint program (may need conversion—you can use SHR.CONVERT). Graphics files are as listed below:

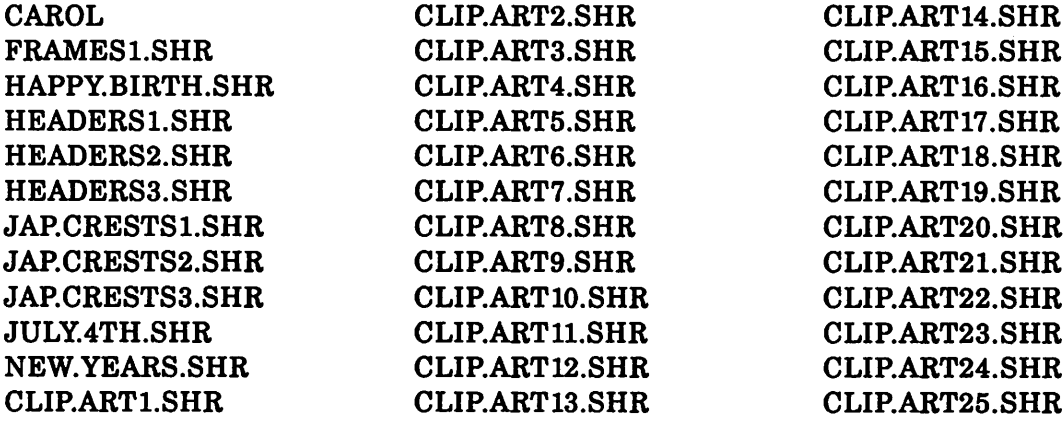

# MAC eDOMs

#### #827—Xrules Demo

#### ©1992 Mini'apples

Mac eDOM #827 consists entirely of the Xrules Demo disk from integrated lab solutions inc. Xrules are a series of rule based programming extensions for HyperCard. Rule based program ming is a method used in artificial intelligence systems and "expert" systems.

A good user interface is highly desirable in rule based programming so that data may be collected from users in an expedient and accurate manner. The authors claim that HyperCard is perfectly suited to creating exceptional user interfaces because of its graphics, message heirarchy, animation possibilities, and user-interactive nature. The externals provided with Xrules can graft elaborate I/O structures onto HyperCard.

The disk contains a Read Me file, a demo stack with all the capabilities of the full product but with limits on the size of the rule base (10 rules), and a User Guide in HyperCard format. It also

contains an elaborate Tutorial Guide in HyperCard along with an interactive inference engine.

The tutorial is well done, very informative, and can teach you a great deal about rule based programming. The tutorial leads the user through development of a very simple rule based structure.

If you have been curious about "expert system" development or would like to add such capabilities to HyperCard, take a look at this demo. The full version of Xrules can be ordered for \$99 directly from:

> Integrated lab solutions inc. 1532 Bob Wade Lane Huntsville, AL 35810(205) 859-2785

#### #828—Clip Art.l

#### 1992 Mini'app'les

The Mac eDOM #828 is full of clip art in MacPaint and EPS formats. The subject matter varies widely. These files are stored compressed in Stufflt, Compact Pro, or Disk Doubler files. Sutfflt and Compact Pro are available on Mac eDOM disks #814 and #816. Disk Doubler Expand is included on this disk for your convenience.

This disk was collected by Jacque Gay, your Mac eDOM software editor.

#### 3G Sampler

This Disk Doubler compressed file contains several sample graphics from the 3G graphics art collection in EPS format. Topics include Symbols, Accents, Borders, and Graphics, for a total of 30 graphics for use with your favorite postscript software.

#### Beardsley Art

Here are 13 images by a master illustrator, Aubrey Beardsley (1872-1898), in deskPaint files. G-rated, most of these files are of women from "The Yellow Book" and their appearance catapulted him to fame, but within a year his

tormented and expressly sexual images so shocked the Victorian world that he fell back into obscurity. The titles are not in any way related to the real ones. Compressed with Compact Pro.

#### Classic Clip Art

ClassicClip art is a collection of turn of the century French art that may be used without copyright infringement. It is available in EPS, TIFF, or Illustrator format. This sampling is in EPS and is of two letter signatures and a selection of imprematers.

#### DD Expand

This free expander program for Disk Doubler files may be distributed without restrictions. It will allow you to expand the Disk Doubler compressed files on this disk.

#### #829—Graphics Demos

#### ©1992 Mini'app'les

Mac eDOM #829 features four graphics programs of a wide variety of styles. Though three are can get a clear idea of their worth and even do some real work with them. The fourth is a fullfeatured freeware fractal program.

This disk was compiled by Jacque Gay, your Mac eDOM software editor.

ArtBeat V. 1.0 Demo which are not currently available through any of the existing graphics packages: 255 drafting layers in either draw or paint or combinations. Text handling includes total compatibility with all non-latin Macintosh operating systems (i.e. Hebrew,

Arabic, Kanji, etc.) ArtBeat offers 16.7 million colors capable of being manipulated through<br>operations such as blending and color incrementation. This demo version has full functionality except Save, Print or copying to the scrapbook functions. Will automatically change color capabilities based on the Macintosh being used. 1 MB of memory and color required. This file is compressed with Compactor Pro to allow it to fit on the disk. A free Extractor program is included on disk for your convenience in decompressing the file.

#### AppleDraw 5.1.4

This is a fully functional desk accessory which performs like a comprehensive, commercial files and includes the ability to create all standard draw-type objects, supports color, variable line widths, grouping objects, resizing objects, full text control including text up to 1,000 points, object movement from the keyboard a pixel at a time, standard pen and fill patterns, grids, and much, much more. It is compatible with System 7 and will run on any Mac from a Plus on up. Recommended. \$30 shareware by G#nther Blaschek.

TextureSynth Demo<br>This demo creates exquisitely beautiful textured<br>patterns for use wherever a background pattern is needed. It can display an infinite number of

random patterns in a special "slide show", or you can create your own with the textured pattern editor. This demo works only on a color Mac and will not save or copy. The variety of colors and<br>patterns it can create are astoundingly beautiful. Great for creating background PICTs for your desktop, for use behind text in DTP work, or for special effects. (Hint: by taking a screen dump of the current pattern you can create a color paint file, thus bypassing this demo's inability to Save.)

#### Kid Pix Demo

Although specifically created for children, Kid Pix<br>is so much fun that most adults have trouble<br>handing the mouse over to their kids. All drawing tools have a number of special effects; there's a tool that "blows up" the picture, a pencil that won't draw a straight line, a rubber stamp, an eraser that erases a hole in the page to expose a hidden picture underneath, and loads more. Very<br>easy for children to use but delightful for adults, this early demo has most, but not all, of the features in the commercial version. The demo is in black and white only, though the commercial version supports color.

#### Julia's Dream

This is a freeware, fully functional program that creates fractals of the Julia Set. These are different than the more commonly-known Mandelbrot set, which most other fractal click on a portion of the fractal on screen to enlarge it and "grow" another one. Requires a large amount of RAM to run properly. Nicely done<br>hy Deigend Lawharts of by Reinoud Lamberts.  $\triangleleft$ 

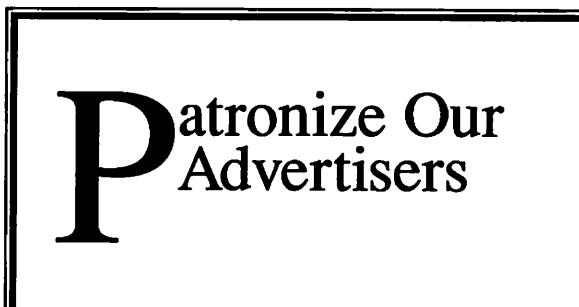

February

# Being II Productive

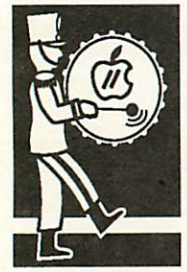

**Issues in** most every employer or business owner would<br>love to be in. Well, when it comes to Apple II's,<br>**Computing** being II productive is what all owners can be. being II productive is what all owners can be.

— Being too productive. Sounds like a situation

Recently in the Apple H section on GEnie a re quest was made for some stories on how Apple H owners were being productive using their com puters.

I've selected a couple of the stories from the many that were submitted and will pass on other sto ries in coming issues. I hope you find these sto ries interesting and maybe get some additional ideas on how you can be II productive!

By Tom **Gates** 

#### Scott Alfter

There are probably about a million things I'm either doing or would like to do. First, my He is set up as the ultimate telecom machine, doing everything from calling other BBS's, to running GEnie Master, to running my very own BBS, the Skunk Works. I've also done quite a bit of pro gramming. Most of my more recent efforts have been directed at graphics and sound.

Never mind that the IIGS is supposed to be the graphics/sound H.. .1 have a blast trying to ex tract all the power I can out of my He. For sound, I wrote a very small program called SoftDAC that allows you to play almost any digitized sound from a GS, Mac, or whatever. On the He, I can play sounds out through the rarely-used cassette port, which allows my machine to play a variety of sound samples every time it boots.

As for graphics, the 560 x 192 x 1 limit of the screen is no limitation when you have a printer hooked up! My current pet project is a program that will print Gif's on an ImageWriter-on multiple pages and even in color, if you want (and that's color on the original ImageWriter, not Im ageWriter II!).

There are other things I've thought of doing with my IIe. Sound manipulation is one possibility; SoftDAC works best when you munge the files to get the correct sample rate, when you "maximize" the volume level of the sound, etc. I have BASIC programs that do those functions, but assembly language would be much nicer.

Basically, I don't foresee an end of things to do with the II. Even though I have plans to eventually get another machine (a MeSsy-DOS box, if you're interested), it will augment my He, not replace it.

The Apple II has been around for over 14 years now; here's to another 14 productive years of II computing!

A 6 1/2-year Apple He user and damn proud of it,

#### Art Coughlin

What do I do with (to?) my Apple Hgs? Well, aside from all the fun programming I do , I've hooked my house into my Ilgs and I've hooked myself into my Ilgs.

#### First the house:

I've written a Home Control program in Pascal. Everything is controlled from the DeskTop envi ronment. To interface with various parts of the outside world, I've equipped my Ilgs with the following:

X10 PowerHouse computer interface

AE I/O board

AE A/D board

- AppleCat II modem (handles telephone voice interface)
- SuperSonic stereo/audio digitizer (hooked into a Yamaha stereo amp)

8 Mb Ram (4 Mb as a ROM Disk)

TransWarp GS (running at 10 Mhz)

2400 bps external modem

20 Mb HD (soon to be adding 50 Mb more)

ThunderScan Digitizer

#### Security

- 1. There are magnetic sensors on all doors and windows to detect break-ins.
- 2. There are infra-red sensors inside and out side the house at strategic points to detect movement.
- 3. There is a water sensor in the basement.
- 4. There are optical sensors in the basement (I always forget to turn off the lights down stairs).
- 5. Security camera in the driveway (tied to an infra-red sensor).
- 6. Door locks are computer controlled.
- 7. Keys have been replaced by keypads to unlock doors. If there is a security breach, the Ilgs will turn on various lights, call a stored phone number and announce what's happened and begin taunting the intruder.

If the driveway sensor is activated, the camera and a VCR will be activated. (I'm not paranoid, really; I just like to hook stuff together). If there is water in the basement, a message appears on the screen and the Hgs can call a stored phone number and announce the problem. If I turn on the basement lights, a note appears on the DeskTop.

#### Voice

I have digitized a number of phrases (my voice). I have also hooked a cheap stereo amp to the ear phone port on the back of the Hgs and run speak ers to different rooms. My Ilgs can:

- 1. Wake me up in the morning. Yes, there is a snooze option! If I don't get up on the 3rd try, it turns on the bedroom light.
- 2. Announce when the mail has arrived, (mag netic sensor on the mailbox).
- 3. Make a phone call and play a prerecorded a specified event happens. (I have set it the night before to call in sick to work for me)
- 4. Announce the time (on the hour), or it can chime instead.
- 5. It can make rude remarks to passing party guests (infra-red sensor).
- 6. Announce when someone is at the front door.

# Alliance International

Apple II Round Table On GEnie From Tom Gates

A note for Apple II owners. A new organi zation has been created for the single purpose of promoting Apple II comput ers for home, business and educational use.

There have been other groups, nationally and internationally, that have gotten to gether to "give Apple a piece of their mind", but this group intends to "take a very positive and pro-active approach through national and international ad awareness" of the Apple II machines and their capabilities.

If you would like more information on this group and what their charter is, you can contact them at:

- The Alliance International Inc.
- PO Box 20756

#### Louisville, KY 40250

#### Phone

- 1. Answer the phone and record a message.
- 2. Announce that there is an incoming phone call (rather than listening to the phone ring).
- 3. Display a Log of phone calls with date and time stamps.
- 4. Autodial.
- 5. Receive remote instructions via touch tones (password pro tected!).

#### Environment

- 1. Direct or timed control of lights, door locks and some appli ances.
- 2. Three temperatures are displayed: house temp., outside temp and the internal temp of the Hgs. (Should the Hgs overheat, it can set a timer event to turn itself on later and shut itself off).
- 3. Control the furnace, air conditioner and several fans.
- 4.1 can dial into my computer from a phone and have direct control of lights, etc. using touch tones.
- 5. The Ilgs will turn off the monitor if the keyboard/mouse hasn't been touched in 15 minutes. (And will turn it on again when either is touched).
- 6.1 have everything plugged into a UPS that will supply a signal from the port on the back when it switches to battery<br>power. I've hooked that signal into the IIgs. Now when the UPS goes to battery, the  $\bar{\Pi}$ gs checks to see if the monitor is on; if it is, it will turn it off to conserve battery. Next, it waits 2 minutes and checks the signal again. If its still on battery, the IIgs sets a timer function on the X10 to turn itself back on in an hour, then turns itself off. When it comes back on, it checks to see if it's still on battery. If so, the cycle repeats.
- 7.1 have the RCA video jack on the back of the GS plugged into the TV in the rec room, so I can monitor the GS screen at the press of a button on the remote. I also have the tele phone voice output from the AppleCat modem going into the TV. That way I can screen in coming phone calls with out having to go upstairs. My TV/VCR universal remote also has an optional X10 receiver, so I can directly control the first 16 devices from the remote.

Well, that's all I can remember at the moment; I take all these functions for granted now, and sometimes forget some of the house is a lot of fun, although I do mind when the Hgs locks me out and calls me an invalid file.

I consider this project one long experiment, you never know what will pop into my head next; and with a Hgs, I've got the horse-<br>power to do it for many years to come. Incidentally, this project started out on an Apple  $\Pi$ + in late 1982 written in AppleSoft and worked until I bought the GS in 1987. Now, as to hooking myself up to my Hgs:

A few years ago, I purchased a 'Biosone II brain wave monitor' (strap the electrodes on your head and listen to the beeps!). Well, it didn't take me long to hook it to the Hgs and write a desk acces watch my brain waves as I write my programs (yeah, I know I'm a sick pup.) I have a couple of other ideas for this, but I just haven't

# **February 1992**

had the time (so many projects, so little sleep.)

#### J. Hopkins

This is the story of one man's evolution from technophobe to compu-freak. And I owe it all to Apple II and AppleWorks.

In order to understand my story, you need to In order to understand my story, you need to under stand a little about what I do for a living: I write, produce and direct low-budget, non-broadcast educational video programs and I write business training materials, including the text for interac tive computer-based video training courses.

I've been writing for a living for 25 years. Like a lot of writers my age, I resisted the computer revolution a lot longer than was sensible, mostly because I was afraid that I, a decidedly non technical type, wouldn't be able to master even simple word-processing.

By 1984, my clients were beginning to look at my typewritten, smudged, error-laden, hand-cor rected manuscripts much in the way that most folks look at a dirty diaper. So I gave in and I<br>bought an Apple IIc, a printer, and a copy of Word Juggler. By the end of the first week, I couldn't imagine how I had ever done without them.

A year or two went by and I got AppleWorks. Within weeks, I was totally hooked. My check book records went into a spreadsheet. My Rolodex, my calendar, my receivables and my tax records went into data base files. Then I discov ered macros and all hope was lost I once spent fourteen hours writing a macro that would auto matically number the paragraphs in a video script.

How do I use AppleWorks? Let me count the ways:<br>1. My calendar data base will calculate my

- total business mileage for a year at the stroke of a UltraMacro. The same task file will give me total hours worked on a given project, hours worked on a phase of the project, billing for the project or a phase, mileage by project, week, month, etc.
- 2. My checkbook template allows me to bal ance my bank statement in less than ten minutes. At the end of the year I kick the checkbook data over into a data base and have a report of all my expenditures in various categories, again at the stroke of an UltraMacro. If I wanted an even more use Dan Crutcher's incredible CheckWorks, which makes AppleWorks act like Quicken™, only quicker, no kid ding.
- 3. My receivables data base tracks when I

deliver and bill for phases of a project, when I receive pay ment, how much I've grossed so far in a year, what I have coming in receivables, what my projected income is for as yet unfinished phases of a project. There's more but you get the picture.

- 4. My To Do" list, created with Randy Brandt's Outliner, lets me keep every detail of a project in a highly organized for mat that I can collapse and expand to view only the steps I need to work on at any given moment.
- 5. My "Submissions" data base lets me track manuscripts and and report formats automatically flag submissions that have been out for more than 30,60 or 90 days. Of course, I have word processor templates and mail-merge report macros that automatically print out letters if I want to remind edi tors that they've held a submission longer than agreed.
- 6. My "Pictures" data base identifies and organizes the 15,000 slides in my stock photo files. Macro-driven reports will print captions and ID #'s on Avery labels, identify photos by subject, location, date, etc., etc., etc. An editor can call me with a photo request and five minutes later I can have a hard copy report that identifies every shot in the file that relates to the editor's needs.
- 7. My "Marketing" data base contains the usual name, address, etc. information about each client or prospective client and, of course, there are reports for mail-merge letters, mailing labels and so on. But it also lets me select clients by need, location, etc., track when I last phoned or wrote to them, record which form letters they've received in the past and much more.
- 8. My "Brainstormer" data base lets me have a "note pad" whose size is only limited by available memory and which is tion rules and custom reports. (This is a WriteWorks file.)
- 9. When Fm in production on a video program, I start with a spreadsheet that lets me plan pre-production, production and post-production costs and observe the effects of spend-<br>ing more or less on any line item in the budget. ing more or less on any line item in

When I begin to schedule the actual shooting, I start by entering scene breakdowns into the "Breakdown" data base, which has entries for talent needs (actors), costume, location, time of day, props, filming time, and all the other details that need to be tracked. My production manager gets reports of the master breakdowns and separate reports by category. Then the talent needs are exported into the "Character" data base which contains all the details for each character: age, gender, race, special skills and so on.

When we're on a shoot we keep the production log (a record of which "takes" are no good and which ones are "keepers") on a Tandy 102 as a text file. At the end of every day I upload the day's task file and kick it over to a "Production Log" data base.

When production is done, I can print a report showing me all the time code (a method of locating material on video tape). Doing what's called a "paper edit" takes about fifteen minutes, as op posed to two or three days if you have to review all the raw footage after production is done. 10. Then came WriteWorks. I became fasci nated with the potential of "writing" (as opposed to "word processing") programs... evaluate and integrate ideas, information and references in an "automated" way that wouldn't be possible without the power of a computer.

I bought several of these programs<br>(Wordbench™, for instance) and tried working with them. I loved some of the capacities they<br>gave me but wasn't fully satisfied. First, they all seemed to be designed primarily for academic writing and had rather rigid guidelines that were appropriate for term papers, dissertations and so on but which constricted my writing in ways that made me uncomfortable. Second, I missed AppleWorks!

I wanted my desktop with the Phone Book, checkbook register and "To Do" list only a key stroke away. I wanted the easy transfer between modules. I wanted my UltraMacros, my DeskTools, my Telecom, SuperFonts... all my Beagle goodies. So I began a long, slow process of would give me the capacity to manage information for non-fiction writing.

Then, when I was starting work on my second novel, I began to think of ways that I could use of writing fiction. The end result of all this work is WriteWorks, a "writing system" that works

within AppleWorks. Tm going to resist the very strong temptation to describe it in detail. It's been endorsed by Bruce Shanker, Steve Weyhrich, Uncle DOS (you can buy it from A2 Central) and other revered Apple H mavens.

Now I want to get to the punch line of all this. I can't program. Not even in basic. It took me 20 minutes to figure out how to write a one-line boot routine for Sneeze. Everything the templates I use can do is possible because of the features of AppleWorks, the capa bilities of my lie Plus (1128K memory, 20 meg hard drive, both from the friendly folks at Chinook Technology) or the power that TimeOut applications and UltraMacros add to AppleWorks.

Most of the macros I use are ones that I've recorded from the key board. The elaborate ones have been begged, borrowed, down loaded or bought from the likes of Dan Crutcher, Steve Weyhrich, Will Nelken and Stan Hecker. Sometimes I modify them but the real power that sits on my desktop is the product of minds far keener than mine.

And that's the real bottom line. The power of the Apple  $II$  is not just the power of a machine, it's the power of the Apple  $\Pi$  community. And nowhere in my experience is that power more manifest than right here in A2 on GEnie. A computer that won't die, a community made up of generous, talented Apple H die-hards, and an Apple II RT operated and populated by some damn fine people.

Ken Taggart - echoing a very common feeling.

One of the greatest benefits of owning an Apple H is becoming a member of the Apple II community. It is a very special community of dedicated hobbyists, educators, programmers, hardware engi neers, and vendors who all love this machine. One can always find enthusiastic support on-line and from local user groups.

Apple II Forever!  $\triangleleft$ 

# ZTerm Errors

#### **Corrections** to an article

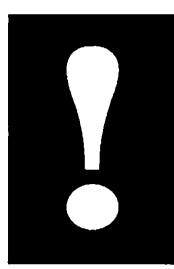

by Jacque Gay

There are some errors in the January article about modem transfer protocols. The article may be correct for Apple users (I don't know) but isn't if the protocols are done with a Mac. I know that no one local here is responsible, but I wonder if we should print some corrections to it in the next newsletter? The main error I noticed was the author saying that ZModem does no error check ing at all (much like the author of the article, I imagine) and that an error-correcting modem is required to use ZModem at all. He even put it in caps. I use ZTerm all the time on the Mac with out an error-correcting modem and it not only works fine, it does do error correction. My under firmation of a block unless the block was incorrectly received, at which point it sends a request for a repeat send. This means that the protocol is indeed doing error checking; what it

isn't doing is confirming blocks that are received in good condition. I only mention this because Fm afraid that new users will avoid ZModem based on the erroneous content of the article, and it is the fastest and most efficient transfer protocol devised so far. What is the newsletter policy for this type of information error? Do you think this is important? If not, feel free to ignore my com ments; I just thought Td bring it up for the sake of correctness. Again, I know nothing about Apple this platform, but it seems unlikely it would vary that much. If I'm wrong and the author's statements are true for Apple protocols, then the au thor should have made a better point that he was talking only about one single computer platform. Anyway, do whatever you think is right about this. Thanks, Dave.

Submitted by Jacque Gay  $\triangle$ 

# February 1992 **13**

# Dear Dr. Franklin

#### Apple II Computing

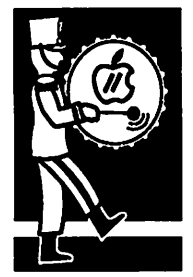

via Rand Sibet

#### DEAR DOC FRANKLIN:

I have had my computer for a few years but I just with ProDOS. I guess DOS 3.3 is fading out. I would like to know a bit more about ProDOS so that I can make better use of it

Ans: You are correct that, at least officially, DOS 3.3 is fading out — Apple Computer no longer supports it's prodigy.

As far as ProDOS — it was designed to take ad vantage of large size storage devices (800k - 3.5" disks, hard disks and RAMdisks). To make stor age more efficient, ProDOS allows for dividing or partitioning the available capacity into smaller, more manageable units. You have probably seen<br>the jargon associated with these partitions — the the jargon associated with these partitions full disk is a volume and is given a volume name; the partitions are called subdirectories and are like they did with DOS 3.3, but they can now be stored more sensibly by the use of subdirectories. Another way to look at this stuff is the popular file-cabinet analogy: In the simplest form, the file cabinet; each drawer in the cabinet is a<br>subdirectory; each file folder in the drawer is a file. This whole business with subdirectories can get quite a bit more complicated because it is subdirectories within subdirectories (if I remember right, it can go to 32 levels), but to me that seems to defeat the purpose.

Another bit of jargon you have most likely seen (like when you quit a program) is the famous pathname. Don't worry — going back to our simple file-cabinet, the pathname of a file folder in the cabinet would be written like this /cabinet name/drawer name/file folder name. To flesh out a little more, suppose you have a file-cabinet labeled purchase orders with drawers labeled one, two, three and four (ProDOS doesn't accept numbers to begin any kind of name) and the file folder you want is for Hoover Vacuum (which just happens to be in drawer two) — then your pathname would be /PURCHASE.ORDERS/ DRAWER.TWO/HOOVER.VACUUM. Note that there are no spaces in any of the names. The ProDOS file name rules are: 15 characters or less; with a letter. ProDOS names can be done in lower case, but I usually still follow the old protocol of all capitals.

The last tidbit I should mention has to do with

prefixes. A prefix is a partial pathname (see above if you skipped that part). With the above example pathname (/PURCHASE.ORDERS/ DRAWER.TWO/HOOVER.VACUUM), one ver sion of the prefix would be /

PURCHASE.ORDERS/DRAWER.TWO which would leave the file folder name as an option, but still would only be directed into DRAWER.TWO of the file-cabinet PURCHASE.ORDERS. Using prefixes allows you to narrow down to working within only one subdirectory so you don't have to deal with searching and sorting through so many file names to find the one you want to work with.

#### DEAR DOC FRANKLIN:

I have a few programs that include lots of graph ics. I have noticed that these programs run the disk drive a lot. Is there anything I can do to change this and speed up the program?

Ans: With many programs that use lots of graphics, the program must load the graphics from the disk each time because there is not full hi-res graphics. If the program is written in BASIC, there is even less memory space available for graphics, so there will be even more disk<br>activity. One possible solution or speed up method is using a high speed version of DOS (ProntoDOS, David DOS, etc). If the program uses ProDOS and is not copy-protected AND if you have enough memory to run a RAMdisk, you might try running the program from the RAMdisk.

#### DEAR DOC FRANKLIN:

Is there any other way to reboot my computer besides turning off the power or using the con trol-open function key-reset combination?

Ans: Depending on what type of computer you are using, there are several ways to reboot and from several different environments. The easiest alternate can be used anytime you have a bracket prompt (])• Just type PR#6 and press return to reboot from slot six. Some computers will support this command for slots other than slot six by using a different number. Any where you can use PR#6, you can also use IN#6 and get exactly the same results. If you have managed to

Dear Dr. Franklin continued on page 19

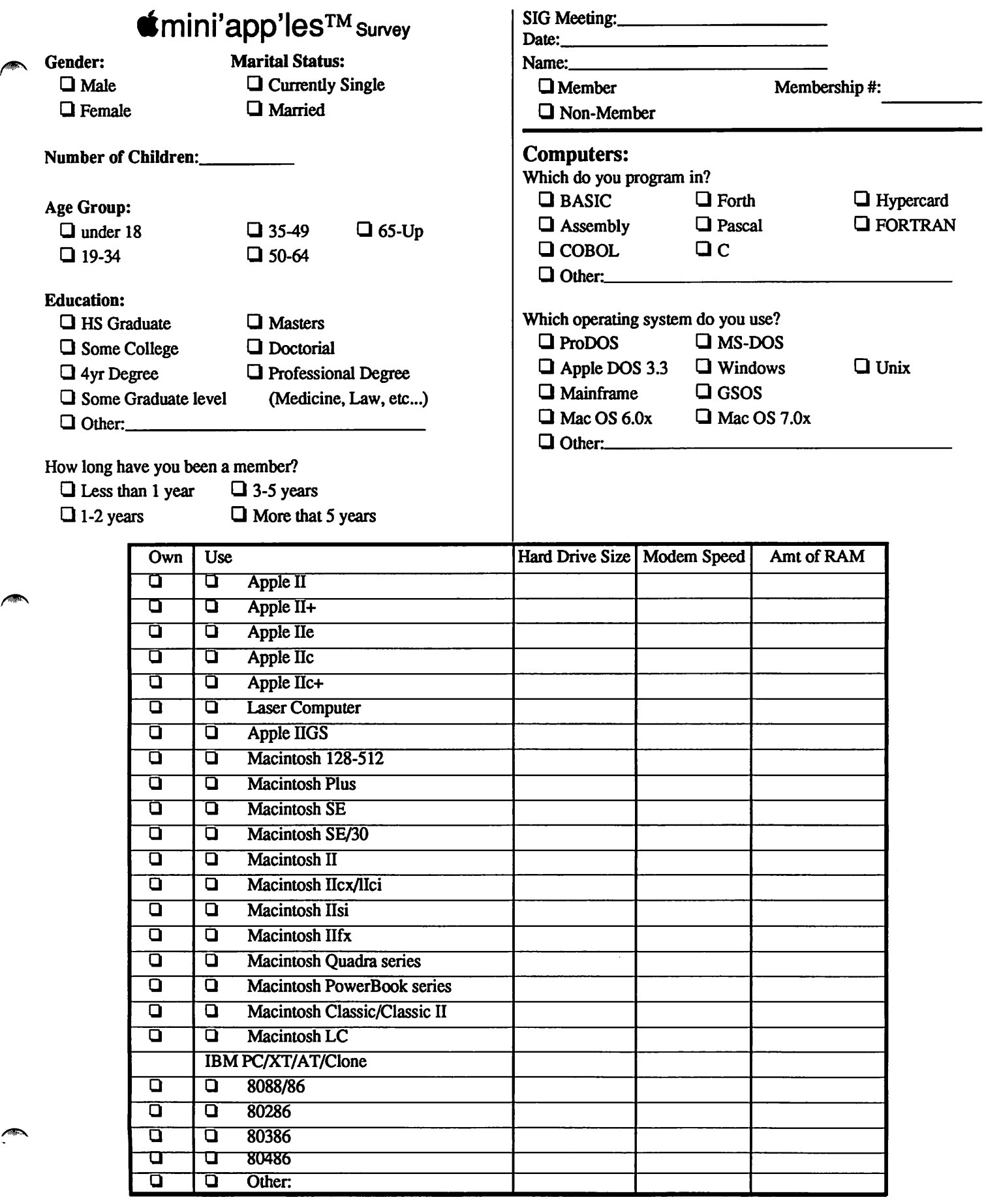

 $\sqrt{2}$ 

 $\sqrt{2}$ 

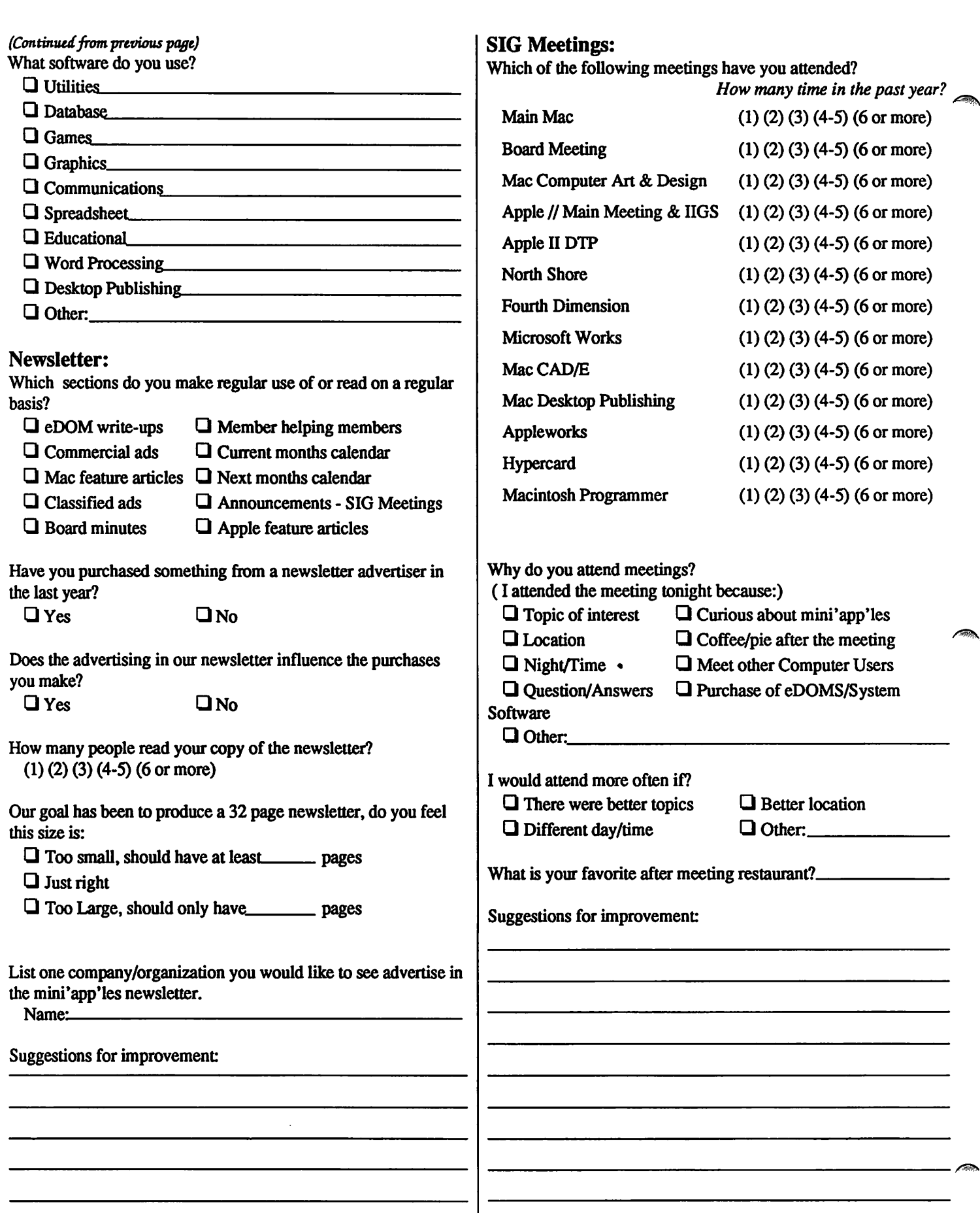

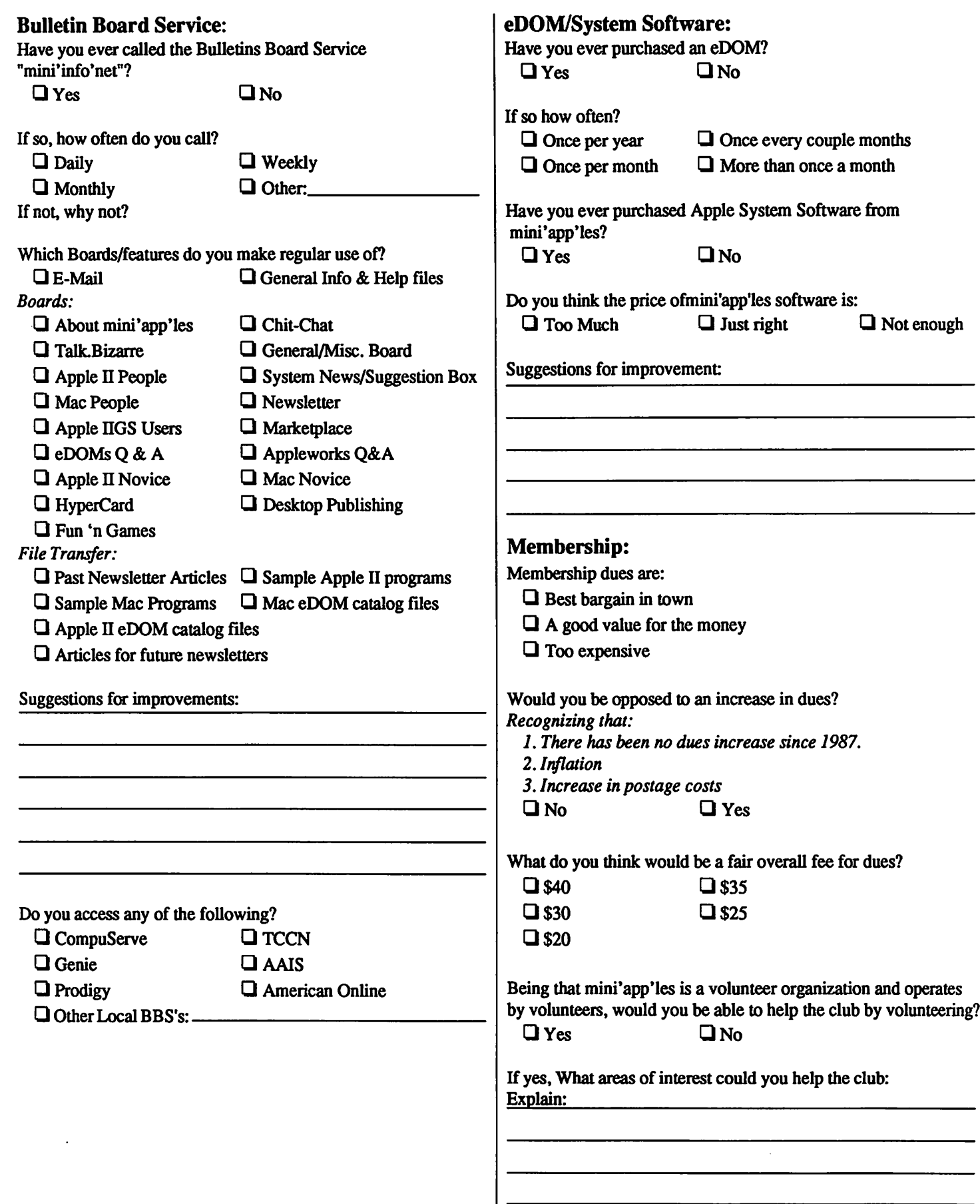

/#^N

#### Other:

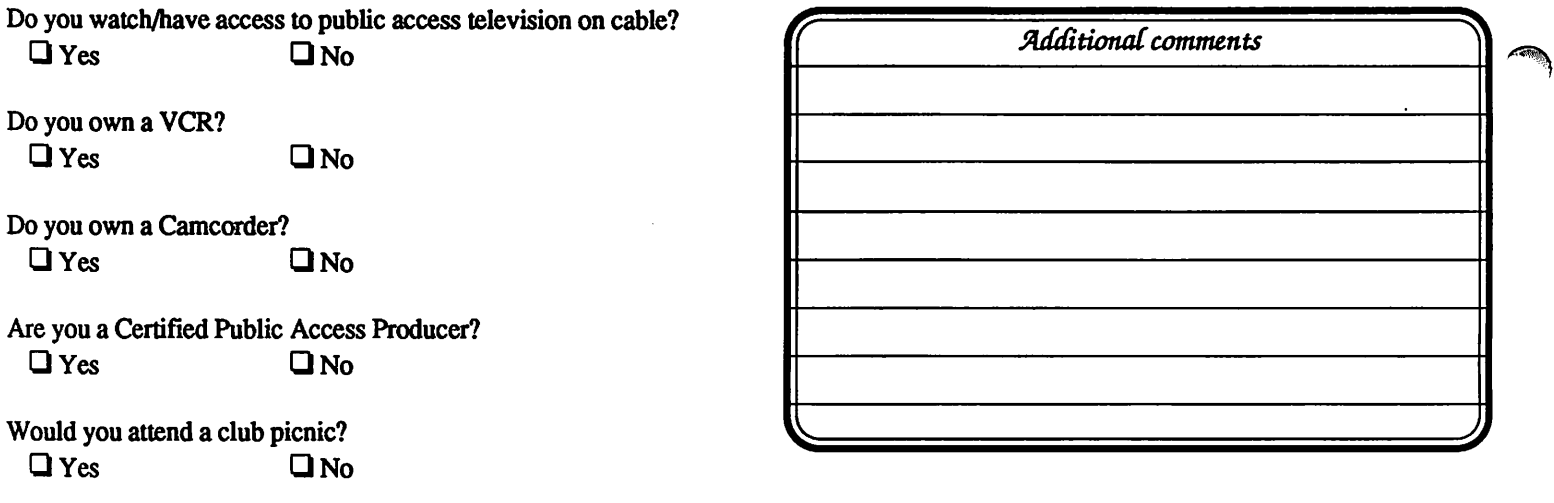

**Fold Here** 

# Thank you for answering the survey!

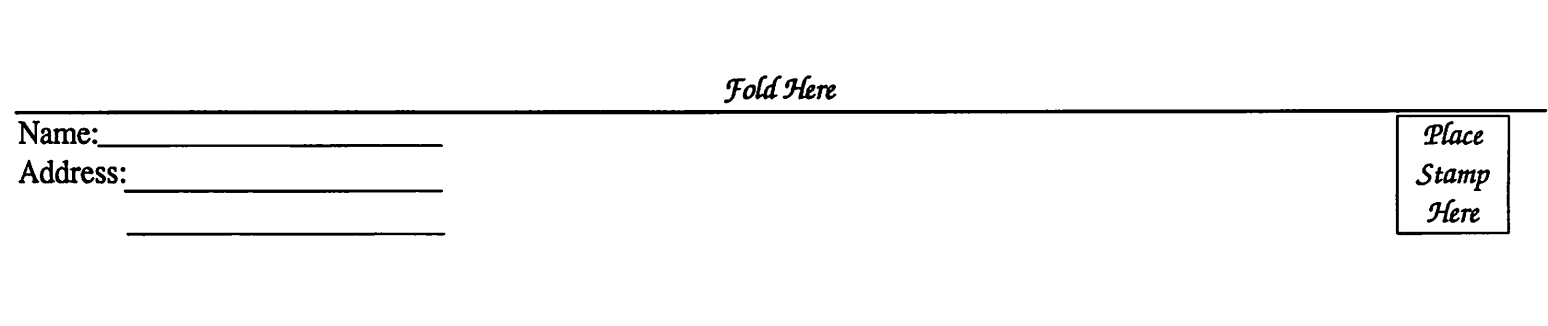

^mini'app'les PO BOX 796 HOPKINS MN 55343

/^\

#### Dear Dr. Franklin continued from page 14

get into the monitor program either intentionally or by a program crash, you will have an asterisk prompt (\*). At this point, you can type C600G (that's two zeros), press return and your computer should reboot. If you don't feel comfortable working from the monitor program, type 3D0G (that's a zero) at the asterisk and press return. There are a few other reboot methods, but most of them will only work on certain computers. Those I have given here should work on any Franklin compatible computer.

#### DEAR DOC FRANKLIN:

I have a softboot type Franklin Ace 1000 and would like to be able to run ProDOS on it. Is there any reasonable way to get my computer to run ProDOS?

Ans: I just recently found out what "softboot'' means when I acquired an Ace 1000 myself. Like you, I wanted to be able to run ProDOS on my new/old computer so that I might be able to run some of my old favorite ProDOS software on it I found the solution in the February 1987 issue of the Open-Apple (now A2-Central) newsletter in an article about booting ProDOS from DOS 3.3  $\cdot$ effectively what we want to do. The real solution given is basically as follows:

You will need these items — a bootable ProDOS disk with BASIC.SYSTEM on it; a bootable DOS 3.3 disk; a ProDOS copy program that will copy to DOS 3.3 disks

- either find a friend who has a newer ma chine or use a newer machine somewhere that can boot ProDOS already
- boot a disk that has ProDOS and BASIC.SYSTEM on it so that you can get into ProDOS BASIC
- with this disk still in the drive, at the BASIC prompt (]), type PR#3 and return to get into 80 columns and then type CATALOG (NOT
- the "extended" disk catalog will appear on the screen
- write down the number that appears at the far right of the information for PRODOS itself— this is the file length of the PRODOS program
- next, type BLOAD PRODOS,A\$2000,TSYS and press return
- now type BSAVE PRODOS.OBJ,A\$2000,L(file length) and return
- we are now half done
- use a copy program to copy PRODOS.OBJ onto a DOS 3.3 disk you might also want to rename it back to just PRODOS
- next, boot that DOS 3.3 disk and get into BASIC
- to make the new DOS 3.3 file PRODOS work for you, you will need to type in this little BASIC program and save it to your disk:
- 10 REM \*\*\* BOOT PRODOS FROM DOS \*\*\*
- 20 SLOT = 2: REM SLOT # OF PRODOS BOOT DISK
- 30 PRINT CHR\$(4);"BLOAD PRODOS,A\$2000"
- 40 POKE 67,SLOT\*16: REM PASS SLOT # TO PRODOS
- 50 TEXT: HOME: VTAB 12: PRINT "INSERT PRODOS BOOT DISK & PRESS A KEY"

#### 60 GET KEY\$

- 70 CALL 8192: REM \$2000: STARTS PRODOS
	- the number that SLOT equals in line 20 should be the slot in which you plan to boot ProDOS
	- lines 50 and 60 allow you to switch disks (to the ProDOS disk) before ProDOS actually boots — aside from these two lines, the program is virtually identical to what appeared in Open-Apple

\* If this looks like more work than you want to do, but you don't mind spending some money, your softboot computer can be rewired to work as a hardboot machine which should boot and run any disk that your computer can run. For more information on this option, contact Aces High Tech adviser, Glenn Hayhurst.

#### DEAR DOC FRANKLIN:

What can I do if my printer is not included in the printer list for a particular program I want to use?

Ans: Depending on whether you already own the program or not, there are several approaches to this problem.

If you do own the program, the first approach is trying out all the possible printer and interface combinations available in the pro gram. While this may seem like quite a bit of piddling (and yes, it is), if you can find a combination that works, you don't need to go in the program manual so you won't have to figure it out again if it gets messed up somehow. If none of the available combinations works, try contacting one of your fellow Aces High members particularly the Tech advisers — to see if they can help you out. If you still can't get no satisfaction — write or call the company that makes the software to see if they can suggest a fix. I have heard of some few software companies who will send or exchange you a new program disk that will work with your setup.

If you don't own the program but would like to buy and use it, check the list of supported printers and interfaces (most good pro grams have some sort of list on the package or in the documenta tion) for combinations that are supposed to be compatible with what you have. In some cases, you might also be able to ask a salesperson about the compatibility and/or feasibility of the pro gram and your system.

The last and ominous suggestion: Remember that not all programs work with all printers. If it won't work with your printer, you are

### **February 1992**

unfortunately out of luck.

#### DEAR DOC FRANKLIN:

What is the difference between a 3.5" disk and a hard disk? Or are they the same?

Ans: Quite a few people get confused about this — especially computer salespeople.

3.5" disks are actually small, specially de signed floppy disks. They are sometimes carelessly called "hard disks" because of the hard feature of 3.5" disks that adds to the confusion is their high storage capacity — 800 kilobytes on a Franklin or compatible.

True hard disks (also called hard drives or fixed disks) cannot be removed from the drive as floppy disks can be. They are contained in a sealed housing to prevent any dust or other foreign material from fouling the disk or the delicate drive and read/write head. Most hard disk systems run constantly while the com puter is on because the spinning disk produces an air current that causes the read/write head to float just a hair above the surface of the disk without actually touching it (when a hard disk crashes, it sometimes is literally a crash of the read/write head onto the disk instead of float ing above normally). While the 800k capacity of a 3.5" floppy disk is a big jump up from that of a 5.25" floppy disk, the capacity of even a low capacity hard disk is definitely a giant leap for mankind from any type of floppy disk (even the 1.2 megabyte high-density floppies on itty bitty machines). Early hard disks were often 5 or 10 megabytes, but many today (even on Franklins and compatibles) are 50 megabytes or more. In addition to vast capacity, the physi cal setup and mechanical workings of a hard disk vastly improve access and loading times in comparison to floppy disk systems.

#### DEAR DOC FRANKLIN:

I have an Apple IIGS with a 5.25" disk drive and a 3.5" disk drive. Because of the higher capacity of the 3.5" disks, I would like to con vert much of my software to the smaller size disks. Do you have any recommendations on this?

Ans: If your 5.25" disks are ProDOS, there is no problem at all in converting from the 5.25" disks to 3.5" disks. If you have quite a few files or programs that are related, but that do not take up an entire 3.5" disk, I would recommend setting up suitably named subdirectories to organize your files and programs and avoid wasting disk space. If your 5.25" disks are DOS

3.3, you may be okay copying files over to ProDOS formatted 3.5" disks. I say may because if they are program files (such as BASIC, binary, or other program file formats), they will copy over to ProDOS, but they may not work in the ProDOS environ ment. An alternative is to use one of several special versions of DOS 3.3 which will work with 3.5" disks. These special versions of DOS partition 3.5" disks into two or more volumes. In some cases, one partition will be ProDOS and another DOS 3.3 on the same disk. Other packages partition a 3.5" disk into two over sized DOS 3.3 volumes. Of the modified DOS versions that I have seen, the one I would recommend is called AmDos. AmDos partitions a 3.5" disk into two double-sized DOS 3.3 volumes. AmDos retains full compatibility with regular DOS 3.3 except for the INIT command, which is disabled because of the special setup.

#### DEAR DOC FRANKLIN:

I have an older model computer with the older style disk drives. My disk drives seem to be working fine, but they have always been pretty noisy. Is there anything wrong with my noisy disk drives?

Ans: If you are not having any problems but noisy operation, I would say that your drives are probably okay. If you are really worried, you might see if you can find a drive diagnostics pro gram that does random read/write testing. This type of testing will show if your drives have any access problems. Even if your drives show errors during tests, there may not be any serious problems. One of my drives is quite noisy, but became notice errors before lubrication which disappeared after lubing. If noisy drive operation is accompanied by inconsistent disk er errors can be caused by problems with disks instead of the drives themselves.

#### DEAR DOC FRANKLIN:

I use ProDOS for most of my computer work. What are the dif ferences between the various versions of BASIC.SYSTEM?

Ans: Version 1.0 was the original version of BASIC.SYSTEM and was replaced with version 1.1 to fix some bugs and accom modate the "BYE" exit command that calls the ProDOS quit routine. Version 1.2 is really just a patched rework of version 1.1 that fixes some more bugs that 1.1 didn't fix (I use version 1.1 and have never had any problems). You can actually take a version 1.1 and patch it to be version 1.2.1 recently read about version 1.3, which of course was supposed to fix more bugs from the earlier versions. The information I read about version 1.3 in A2 Central suggests that everyone avoid BASIC.SYSTEM ver sion 1.3 because it has a bug that is worse than any of those it was supposed to fix.

#### DEAR DOC FRANKLIN:

I have an older Franklin computer and would like to run some of the newer software on it. I have heard that much of the new software won't run on my old computer, but I keep hearing

Ans: 111 start with ProDOS — ProDOS can be run on any Franklin or compatible with 64K or more or memory. In most cases, the ProDOS program itself must be altered or "patched" to overcome compatibility problems between Franklins and Apples. As far as AppleWorks, it too must be "patched" to allow Franklin 1000 or 1200 computers to run it. I can't immedi ately think of any other software for which patches are available that will allow them to run on the older Franklins (or older Apples, for that matter). Two major blocks to patching the lack or function keys (open and closed whatevers) and the requirement for auxiliary slot memory. The AppleWorks patches have<br>gotten around the function key problem using other key combinations, but until the release of version 2.0, the AppleWorks desktop was lim ited to 10K. AppleWorks versions 2.0 and 2.1 recognize standard slot memory cards so it is now possible to have more than 10K of desktop.

#### DEAR DOC FRANKLIN:

 $\ell^{\text{max}}$ 

I have read some about the different process ing chips used in Franklins and compatibles, but I would like to know more.

Ans: I'll tell you what I know about them then and hope that it is more.

6502 - The original Franklins and compatibles had one revision or another of the standard 6502 processor from Western Design. The 6502 is an eight bit microprocessor.

65C02 - The 65C02 first appeared in the Apple  $\ell$  computers when they came out in 1984. The "C" in the middle indicates that this is a "CMOS" chip (complementary metal oxide semiconductor) which is more efficient than standard chips and therefore uses less energy and creates less heat. The 65C02 also can per form a few operations that were not available with the 6502.

65802 - The 65802, like the 6502 and 65C02 handles data eight bits at a time, however, it does internal operations in 16 bit mode (like the 8088 chip), potentially making it a faster chip. The 65802 can be used as a direct re placement for the 6502 or 65C02 and also can perform additional operations. The 65802 has not been used as the original processor chip in any Franklins or compatibles, so there is little or no software available to take advantage of its additional operations.

65816 - The 65816 is the first true 16 bit chip used in a Franklin or compatible (read IIGS) which means that it handles both internal and external operations 16 bits (two bytes) at a

time allowing it to handle more complex programs without losing any speed. As a member of the 65XXX family of processors, the 65816 can run virtually all software written for the 6502, 65C02 and 65802 chips.

I hope that these little descriptions provide the information you wanted or needed.

#### DEAR DOC FRANKLIN:

What is Integer BASIC and is it different from FP BASIC?

Ans: Integer BASIC, written by Steve Wozniak, was the origi nal version of BASIC used by Franklin compatible computers. It is quite different from FP (floating point) BASIC. As the names suggest, Integer BASIC can only handle numbers and numeric operations that are integers, where FP BASIC can handle integers as well as decimal numbers giving it greater the benefits of the "old" Integer BASIC are faster operation of most programs, and the ability to use labels instead of line numbers in goto and gosub statements. Some disadvantages of functions (call -936 instead of HOME, etc.) and the lack of some<br>very useful program commands that are available in FP BA-SIC. Of course, Integer BASIC also had some useful commands that are not available in FP BASIC. If you are using an older computer or would like to get into programming, it should be both useful and interesting to do some work with Integer BA SIC. The only official tutorial book on Integer BASIC was the Apple II BASIC Programming Manual (let me know if you ever see one — I'll buy it).

He may not be Dr. Jazz, but when it comes to computer ques tions, he's right on the beat. Send your questions to Doc Franklin, c/o Aces High, Box 527, Englewood, CO 80110.

["Doc Franklin" is Ross McIntosh. He has been a member of<br>Mini'app'les since 1989. He has submitted this series of articles that he has written for the Aces High User Group in response to the August 1991 issue of this newsletter. Don't let the "Franklin'' part throw you - 99+% of the Franklin solutions apply equally to Apple IIs and Laser computers.]

[Submitted by Rand Sibet and reprinted with permission of Ross McIntosh]  $\triangleleft$ 

# Voice Mail Your Mail Service 229-6952

# **February 1992**

 $\mathcal{L}$ 

# Announcing ProTERM Version 3.0.

Apple II **Software** 

Now Available! A state of the art telecom pro gram for the Apple II.

#### ALL NEW FEATURES:

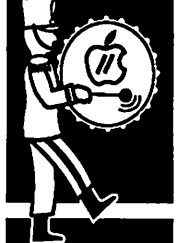

release

New user interface featuring pull-down and pop-up menus, windows, HotKeys and optional mouse support.

A new ProTERM word processor with select able text width, definable tab stops and char acter oriented selection.

from a press Protocol enhancements include auto-start sup port for Zmodem and Kermit, Zmodem resume/CRC-32, "on-the-fly" BXY encoding and decoding and Xmodem/Ymodem-4K.

> Set parameters for each system called, includ ing break time, delete-key, answer-back, per min/hour cost, send width, send prompt, auto start protocol and many others.

Print preview allows documents formatted with dot-commands to be viewed on the screen before they are printed or uploaded.

New emulations include ANSI-BBS and ADDS Viewpoint. "Plug-In" modules design allows emulations to be added at any time.

Extensive hardware support. Plug-In module design allows new modem drivers to be writ ten and added at any time.

ProTERM utilizes all available system memory (even "Slinky" style RAM cards) to support separate word processor, transfer, code-cache and Scrollback.

Emulate File feature allows files containing emulation codes to be viewed while off-line. Use the keyboard to adjust the display speed. View ProTERM Special Emulation Files at any speed without line noise problems.

#### PROTERM — The Right Choice!

Preferred for personal, academic and business applications.

The only telecom application so intuitive, a novice can easily learn the art of telecommuni cation without assistance.

Perfect for calling many different services in a single session. With Scrollback, an integrated word processor and a complete system dialing list, ProTERM is ideal for all personal telecom needs.

Used by schools to teach the value of telecom munications, and for the internal needs of transferring student and academic files be tween home, classrooms, schools and districts. Schools use ProTERM because it allows stu dents to easily correspond electronically locally and internationally.

More features than any other Apple II telecom application. Sophisticated terminal emulations makes ProTERM the preferred telecom appli cation for business.

Includes a detailed 200+ page user manual,<br>quick-reference cards, both 5.25" & 3.5" disks, and a technical support staff ready to assist Monday through Friday, 10 AM. to 5 P.M. MST.

#### HARDWARE SUPPORTED

#### COMPUTERS:

- Apple IIgs Apple IIe (Enhanced, 128K)
- Apple IIc Apple IIc Plus Laser 128

#### MEMORY BOARDS

All Apple Ilgs memory boards.

Apple Memory Card.

AE RamWorks, RamFactor, Z-RAM Ultra, Ram Express.

Checkmate MultiRam Plus, RGB, Q-Card.

Chinook Technology C-RAM.

Super Expander "E" and "C."

Laser 128 Memory Expander.

#### MODEMS/SERIAL PORTS

All Hayes compatible modems.

Apple IIgs modem port, IIc modem port, II c<br>Plus modem port, Super Serial Card, AppleModem 300/1200, Personal Mo dem.

AE Datalink 1200 & 2400, Serial Pro.

Apricorn Super Serial Imager.

Cermatek AppleMate 1200.

CTS Fabri-Tek 2424ADH/ADM.

Epic Classic II, Plus, Mini.

Hayes Smartmodem 300,1200, 2400, V9600.

Laser 128 modem port.

MultiTech MultiModem 300,1200, 2400. Novation Professional 2400.

#### CLOCKS:

Apple Ilgs internal clock.

AE Serial Pro, TimeMaster II HO, RamExpress.

SMT No Slot Clock.

ThunderWare ThunderClock Plus.

ProDOS Compatible Clocks.

PLUS ALL -

Hayes (AT) compatible modems.

All Apple compatible printers, drives and mouse devices.

Per requests from ProTERM users to provide better documentation, the ProTERM v3.0 manual has increased considerably in size and quality.

The paperwork always comes last and ProTERM 1345 Tech Support, 602/992-9789 BBS/FAX v3.0 was no exception. The manual is extensive, with a lot of attention given to details. Informa- Written by Jerry Cline, President of Insync. tion ranging from what a serial card does, to ex-  $\mathcal{S}ubmitted$  by Rand Sibet pert advice on macro language and ProTERM Special Emulation. Even a telecommunications history lesson and what to do about line noise are a part of this new documentation.

The 316 page ProTERM v3.0 manual is now finished and being printed.

We spent much more time on this than was an ticipated, but we wanted to get it right. We not only wanted to have the user get the most out of all of ProTERM v3.0 new features, we wanted novice and experts to have telecom information they could use and understand.

A ProTERM update form and brochure are being **Membership** mailed to the entire InSync customer base an-<br> $\frac{1}{2}$  Information nouncing that ProTERM v.3 is ready. We held off sending this so as keep the level of confusion down as to when ProTERM would ship. Now we can be ready to ship when the orders are re turned.

Registered owners of ProTERM v2.2 can notify InSync immediately and get on record for the first shipments. All we need is a Visa Master card number and a name, shipping address (street, city, state & Zip). That information can be called, FAXed, or left as E-Mail on the InSync BBS.

ProTERM v3.0 update is \$40.00. The basic ship ping & handling fee is \$5.50 (Includes ground

OKIDATA Okitel 9600.<br>Dramatheus Bramadam 1200, 1900A, 9400A, update cost is \$45.50. For other than basic ground U.S.A. ship-Prometheus Promodem 1200, 1200A, 2400A. update cost is \$45.50. For other than basic ground U.S.A. ship-SupraModem 2400. U.S.A. add 4.00. Overnight within the U.S.A. add 11.00. Ari-USR Autodial 212A, Password, Courier 2400, zona sales tax 6.7% or \$2.38. (Arizona residence only.) Checks  $\frac{1}{100}$  be U.S. funds drawn  $\frac{1}{100}$ .  $\frac{1}{100}$  BS  $\frac{1}{100}$  BS  $\frac{1}{100}$ .  $\frac{1}{100}$  BS  $\frac{1}{100}$  BS  $\frac{1}{100}$  BS  $\frac{1}{100}$  BS  $\frac{1}{100}$  BS  $\frac{1}{100}$  BS  $\frac{1}{100}$  BS  $\frac{1}{100}$  BS  $\frac{1}{100}$  B Zoom/Modem MX 2400R. 63. 602/992-1345 602/992-9789 FAX/BBS

Visa/Master card orders must include:

The name that is printed on the card.

The card's expiration date.

A signature on the letter of request.

Anyone owning the original ProTERM disks can update to ProTERM v3.0. If we have we have received your ProTERM v2.2 warranty card or if you have updated from any version to ProTERM v2.2, you are already a registered owner and no fur ther proof is needed.

If you have purchased ProTERM 2.2 and NOT sent in the seri alized warranty card return the warranty card, or the enclosed serialized ProTERM Software Update card. If all else fails, the original ProTERM disks sent in with your order will validate ProTERM ownership.

From the InSync BBS, InSync Software, Inc., 3035 E Topaz Circle, Phoenix, AZ 85028-4423, 6021992-5515 Sales, 6021992-

# Membership Information

One of our wonderful members asked me for a breakdown on the club as far as computer type as listed in our database. Here is current computer usage of our members:

675 paid members

490 Specify Macs

265 Specify Apple H (of which 120 specify Apple HGS)

15 Did not specify what computer they use

The reason the amounts do not add up to 675 is by Rand because 100 members indicated they use/have<br>Sibet both Apple II and Mac. both Apple II and Mac.

 $Submitted$  by Rand Sibet  $\triangle$ 

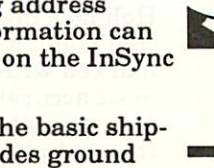

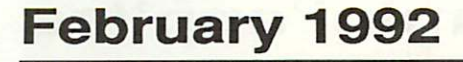

# Clipables:

Mac EPS **Clipart Collection** from A.R.C.

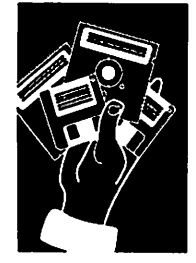

by Linda Bryan

For three years I limped along in desktop pub Worst of all, much of my "art" was bitmapped, including captures of all the HyperCard graphics, that was unacceptable to use except<br>for the least critical of audiences, kids. (I used it for my Brownie troop and for a few school jobs.) I knew that sooner or later I would have to invest in some high quality art that was less jaggy, but each commercial EPS package was either slightly off-target for my purposes, or it was beyond my budget.

#### Choosing an art collection

A friend loaned me her copy of Peachpit Press's Canned Art, a book that contains<br>printouts of typical images from a large number of clipart collections ranging from generalpurpose to highly specific. I noted the titles of collections that intrigued me, the ones that made me think, "If only I had that when I worked on the  $X$  job." I did a lot of soul searching to determine whether I was intrigued sim ply because the art was good, or because it appealed to my personal tastes (I adore Wil liam Morris designs, old book plates, Renais sance frills, and talented pencil work), or because it was functional and cost effective. When I had finished my running list, I revis ited the relevant sample pages again and again. I also spent some time with some dis count coupons in the back of the book and calculated final costs. Finally I made my choice, an affordable EPS potpourri by C.A.R.

My long distance phone order, with Visa card at hand, coincided with a major Mac conven tion, and there seemed to be only one person to talk to at the CAR. office. I was heartbro ken when she informed me that the collection I wanted to buy was not available. Instead that set was now incorporated into a larger set called Clipables that would cost me \$300.1 gulped.

She told me that the collection was selling like hotcakes at the convention. She had been busy shipping large quantities to the conven tion floor each of the last few days. Whether a browser in St. Paul cared to buy didn't matter to her; her company was not desperate to make one more sale. No, she would not honor the discount card.

So I said yes, send it to me, and read her my

Visa number. I spent the following days won dering if I needed to have my head examined.

#### The box arrives

The cardboard shipping box contained a light weight white cardboard box, the same kind of box that bulk disks are shipped in. Inside were forty-four double-sided disks. A fat pam disks and displaying the enclosed art files.

The first thing I did with the disks was to run a colored felt tip marker diagonally across their tops as they stood in the box. This has proved to be an extremely wise move: I store the disks without reading the labels, and any disk that is out of sequence is easy to locate.

#### Understanding the organization

I suppose people who make art do not think in the same terms that more earthbound people do. In this case, I am referring to the internal reference system that controls the placement of each image on the disks. I suspect the bones of an older collection are built into the current collection, and that the manufacturer was unwilling to rename and refile older art. The two major divisions are called I and II. Within them are subcollections with names like Dingbats and Symbols I, Portfolio 5, Business 3, and so forth.

At first glance, the Clipables box and pam phlet seem to be cleanly organized: main col lection, subcollection, alphabetized art files. Yet is very hard for me to even guess where in the box I should look for something, unless it is a highly specific item, such as an animal or a holiday. The pamphlet is essential if you're trying to find anything, but it's a pain to use: there are too many overlapping categories and the supposedly alphabetical organization breaks down continually. The Portfolio that has a folder of music items seems like the<br>perfect place to find music notes, but they're in the Dingbats department. The fire extin-<br>guisher is in the Business section. A number of seasonal and holiday items fall outside the Holidays disks. And so forth. To compound the confusion, a piece is occasionally mislabeled or marked with a label that is a red herring. The most accurate index to the thing is my memory, which says, "I've seen a pair of thongs in here someplace!" and then I page

through the booklet until I find it.

I finally photocopied the booklet and put the photocopies in a clipart notebook I can write in. I use the notebook all the time. I've crossreferenced the images and made notations about how they print out so that the package serves me better.

#### Putting the art to work

From the perspective of a desktop publisher with an assortment of clients from social ser vices to schools to small businesses, the Clipables collection serves me well. There is almost always something in the set to illus trate the newsletter articles and other pieces I am typesetting. Lately I have used the gym nast, ice skater, hockey player, city bus, doves of peace, eyeglasses, music notes, schoolbooks, snowflakes, office workers, and even the "hear no evil..." monkeys. Some of the art is rather simple and almost icon-like. But many of the images are elaborate. The thumbnail print outs in the pamphlet don't do them justice.

Clipables are not scanned images that have been streamlined. They were built from the ground up in a drawing program and saved in Illustrator 88 format (an EPS standard). These files are created with grouped lines, which can be ungrouped and taken apart in a drawing program that understands EPS, such as Adobe Illustrator or Aldus FreeHand. That means that I can reposition or remove parts of the image itself, instead of cropping or mask ing the art in a layout program as I must with some other EPS art. If only I had owned this package when a client wanted pictures of milk, cheese, and yogurt on his handouts—the composite graphic of dairy products would have served me well.

Even if I don't need to dismantle a composite image, I can always modify a graphic: I modi fied the violin image in Adobe Illustrator by removing its screened fill so that it functioned as line art. (If I were better at creative draw ing, I would be eager to further dismantle the originals: I would use a drawing program to redesign noses, reassemble pieces that make up a larger work, put parts into new relation ships, and much more. If I worked in color, I would reassign colors to the lines and fills.)

Maybe you'd recognize some of the images, but in general I haven't seen them used, which means that the material is not over used. (Mac magazine readers will recognize the piece that CAR. uses in its Clipables ads: a jaguar moving straight toward the viewer.)

The collection has some truly rich subdivi

sions: holidays, transportation; sports; busi ness activities and office objects; art materi als; ancient Greek and zodiac; recycling and environment; holidays; signal flags; maps of continents, states, the U.S., and the world; and medical/science activities and equipment.

I was pleased to see that common stereotyped images were missing. A lot of thinking went into removing the subtle but powerful nega tive messages that some clipart sends. The cartoon section contains no big-reared secre taries, goofy-looking wimp men, knock-kneed swimmers, nerds, obnoxious animals, or the rest of the cartoon cliches of hack clipart. In the business section, the women and men are of equal rank (although I wish more women were shown). Many images of people are so generic that they could be used to represent people of any race. One of my business clients has fallen in love with the silhouettes of heads that have punctuation marks and dollar signs on them: these images will be used to illus trate his overhead transparencies for seminar presentations to business decision-makers.

Some of the subcategories are incomplete but still great if what you want is in them: inter national flags, musical instruments (no cello, no clarinet, no flute), Japanese subjects (a wonderful wedding couple), and animals (no hunting dogs, gerbils, or common songbirds but you'll find whales, a shark, a turtle, and a basset hound). Some of the images are wasted on me: American historical flags, cartoons, some kind of warrior, exotic masks, the zodiac and greeks, and an instrument called a biwa. I like to imagine the dialog that led to the inclusion of some of these pieces: "Joe, I won't let you have the four food groups unless you take the Buddhas and Mt. Fujiyama also."

Maybe some day I'll use it all. But even if I don't, I have a great collection at hand with Clipables. I don't regret the expenditure; in fact, I now think the art was a bargain.

Clipables, the EPS Graphics Library  $CA.R.$ 7009 Kingsbury St. Louis, Missouri 63130 314-721-6305

by Linda Bryan

Linda Bryan (Your Blue Pencil, 777-7037) is a free-lance writer, editor, and document formatter. She also runs training classes on Macintosh and sells Xante upgrades for laser printers. Linda is the former editor of the Mini'app'les user group newsletter. [No won der this article was such a breeze!  $-Ed$ .]

*<u>A 2000</u>* 

# Hardware Review

#### Hardware Reviews

#### by Earl H. Benser

QuickSCSI Card from Peripheral Land, Incorporated (PLI)

A NuBus card for the Macintosh II series to pro vide seven additional high speed SCSI-II ports,

- hard drive formatting
- hard drive mounting
- hard drive mirroring
- \* disk speed checks

#### Summary:

by Earl Benser Reasonably economical, easy to install, simple to operate, limited to Winchester type hard drives, speed is an elusive quality.

#### Details:

There are some people who are never satisfied. I must be one of them, at least as far as computer expandability is concerned. There aren't enough slots/ports in the Apple Ile/IIgs computers. There aren't enough serial ports on the Macintosh. And there aren't enough SCSI ports on the Macintosh either.

I tried solving the Apple slot problem with addi tional Apple computers. But, it always seemed as I did find the AE QuadraLink card for the Macintosh to get four more serial ports, with some nice extra goodies. And now, Fve got the QuickSCSI card from PLI to solve the SCSI port problem.

The QuickSCSI card is advertised as providing an additional seven SCSI-II ports, with the potential for a 400% increase in SCSI transfer rates. That was enough to get my attention. The \$332 price at ter in Edina at France and about 76th So) was also an attraction. So I gave into my impulses and bought one.

Once home, installation was begun. The card<br>quickly installs in a Mac II with minimal troubles. The necessary INIT was put in the System Folder. Next was the systems cable. That was surprise #1. I had several standard Mac SCSI system cables, each of which has a DB-25 connector to match with the Mac SCSI port. Unfortunately, the QuickSCSI card uses a mini-DB-50 connector, which is not provided with the card. That's one difference between SCSI and SCSI-II. That was a dumb bit of marketing but maybe PLI has their reasons for not including the cable with the card.

So back to Computer City, only to find they didn't have one either. They did have a sort of SCSI-II systems cable, with a mini-db-50 on one end and a big db-50 on the other. No way would that fit.

After a large number of phone calls around town, and to several out-of-state cable companies, I fi nally decided to have Fred Evans at First Tech order me one. Pricey little bugger, about \$65.00. After a week and a half of waiting, which did in clude the Thanksgiving weekend, I wandered back into Computer City to find that they now stocked the necessary cable (@ \$57.00). I bought one and came home immediately to connect things to the QuickSCSI Card. (Sorry about that, Fred).

With the correct cable, and some attention to mak ing sure that the cable connections were properly seated, the QuickSCSI card was on line. As adver tised, I now have seven more SCSI-II ports. That ROM on the SCSI-II chain, both the INIT and the SCSI-II Manager program bombed. Without the CD-ROM on the SCSI-II chain, things worked fine, but not any faster. Once I got to read the fine print in the QuickSCSI user's manual, I find that only Winchester fixed and removable hard drives are<br>supported on the QuickSCSI Card, nothing else. The QuickSCSI Card does not support either CD-ROM drives or scanners, at least not at this time. That's a bummer since one of the reasons for buy-<br>ing the QuickSCSI Card was to accelerate access to my CD-ROM. I have yet to find any speed increase with my Winchester type drives, maybe because the speed comes with SCSI-II devices when mine are SCSI (SCSI-1?). The lack of any speed increase is a second disappointment.

So for a total of \$389 plus tax, I did get the seven more standard speed SCSI ports. Those I needed. That they are potentially high speed SCSI-II ports is of no immediate value or use. The other features of the QuickSCSI Card include 'Mirroring' which can use two hard drives to provide on-line auto matic back-ups of saved files (at the cost of a slight increase in time for the saving process), a PLI formatting utility, and the PLI SCSI-II Manager well be vital to a business operation. The formatting utility is supposedly necessary to format a hard drive on the SCSI-II chain. The SCSI-II Man ager is able to mount SCSI-II devices after start up, as do similar utilities for the SCSI-1 chain.

All-in-all, it seems to be a worthwhile purchase. II potentials; for now, the additional seven SCSI ports solve my problem of too many peripherals.

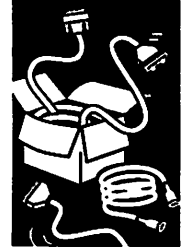

# Mac Programmer's SIG

#### by Steve Axdal

#### Macintosh User Group

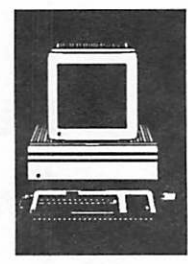

by Steve<br>Axdal

r

The November Mac Programmers meeting was held at its normal time of 7 p.m. on the Fourth Tuesday. November 26 at Murray Jr. High. The next meeting will be January 28. Subsequent meetings should be on the fourth Tuesday. It was decided that the December meeting would shift back a week in order to preserve domestic tran quility.

The topic for the meeting was Development Sys tems: ZBasic. George Adams demonstrated some of the features of ZBasic by Zedcor. ZBasic will function as an interpreted language and will also compile stand-alone programs. One of the features of ZBasic is the Program GENERATOR which comes with it. The Program GENERATOR allows the programmer to setup up windows, menus, lists and buttons and generates a shell program which incorporates the interface elements. Dialog boxes are used to provide information about the interface elements. The windows, etc. are not set up as re sources but are included in the main basic pro gram. Resources can be used by the program if you set them up. The code which is generated is in ZBasic and is fairly heavily commented, though with generic comments. ZBasic is a modern BASIC in that it does not require line numbers, but allows named functions and subroutines. Variables are only global, though a new version of ZBasic is due 'Real Soon Now' which will allow local variables.

The new version is also supposed to add Ccompatable code; two pass compilation, allowing constants to be used in-line rather than as con stant variables; and system 7 calls. As it stands now, ZBasic allows any Toolbox calls, though you will need to know the parameters to pass.

George demonstrated a translation of a simple programmer's calculator from ThinkC to ZBasic. The applications looked the same, but the ThinkC version took 5k, the ZBasic version took up 105k, due to the overhead of all the ZBasic libraries which were dragged with. George also demon strated some other programs he had written, a version of Tic-Tac-Toe which was a favorite of his two-year old daughter, a cube game and a key generating program for locksmiths. The interfaces were very well done and polished. ZBasic certainly appeared to be able to produce a product with a very professional appearance, including sound.

Other items from the meeting: January will continue on with a discussion of Development Systems, featuring Mathematica. February through April do not have well defined topics yet but are likely to include the Userland Frontier, the System 7 scripting language. Frontier Software Development Kits are already available for Devel opers to include Frontier hooks in their program ming. Also coming up is a discussion of Microsoft's OLE and DDE; as well as the PenPoint operating system.

# The Best of Both Worlds

#### Issues In **Computing**

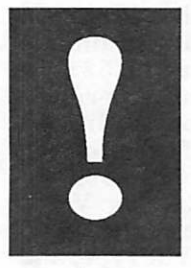

by Jerry Kindall

#### From an article in Enhance, by Jerry Kindall

Some of you use both Apple II and Macintosh's. Others of you have Apple Hs now, but are eyeing another brand for the future. By choosing your peripherals carefully, you can increase their transportability to a new system. Here a few ideas:

Modems - External modems are the way to go. Both SupraModems and AE DataLink Express models can be used on Apple Hs and Macs. Many brands can be used with IBM/clones as well. All you need is the appropriate serial cable and pos sibly an interface card for the IIe. Software will probably have to be different if you're crossing computer lines. Internal modems, on the other hand, are locked into the computer you own now. Hard Drives - An external SCSI hard drive not only offers better performance at a lower price than an internal hard drive, it'll move with you to a Mac and, again, possibly to a clone. It might even be possible for two computers to share the same hard drive and use their own files. You can also add removable-media hard drives, tape drives and CD-ROM drives to the chain on an Apple II or Mac.

Keyboards/input devices - The Apple HGS and the Mac share the Apple Desktop Bus (ADB). This means that keyboards, mice, track balls, graphics tablets and other ADB devices will work on both sides of the Apple fence.

Printers - If you get one of Apple's printers, you're assured that it'll work on both the H and the Mac

### February 1992

- except for the new Personal Laser Writer and StyleWriter, which are currently only compatible with the Mac. However, you can also move any Epson-compatible parallel printer (such as a Star or a Panasonic dot matrix) to the Mac with the appropriate interface and to most IBM clones as well. If you're in the market for a new printer for your He, a 24-pin Epson or compatible printer (like the Panasonic 1124) is a good choice. For the IIGS, the Hewlett-Packard DeskJet is a quiet, reliable printer that produces great output, and driver software is available to use it on both the IIGS and the Mac.

By buying intelligently now, you can save money down the road if you change to a new computer

system, whether you buy a Mac, an IBM or some thing completely different.

#### =-=-=-ACES-=-=-=

[The Apple Computer Enjoyment Society is a notfor-profit users group which has been helping Apple owners since 1979. The club has five chap ters which extend from W. Palm Beach to Miami. A.C.E.S. reserves the rights to all materials printed herein. All articles, not protected by copy right, may be reprinted by Apple User Groups and other non-profit computer organizations. Such reprints must give credit to the author and this Newsletter.]

Submitted by Rand Sibet

# Press Release

#### From the **Newswire**

a press release

HYPERACTIVE SOFTWARE NOW SHIP PING THE FONT CATALOG, VOLUME 3 MINNEAPOLIS, MN, January 6,1992.

HyperActive Software, a Minneapolis com pany specializing in custom HyperCard ap plications, announced today the availability of Volume 3 of The Font Catalog, 100 printed sample pages of Macintosh shareware fonts found on on-line services and local bulletin

boards. This third edition of the popular Font Catalog allows bulletin board users to make knowledgeable deci sions about which fonts they want to download by provid ing actual printed samples. Previously, BBS users had to depend on brief, on-line de scriptions of shareware fonts to get information about a font's appearance, character set, or suitability for a par ticular purpose. When inte grated with Volumes 1 and 2, The Font Catalog offers 300 font samples and is the most extensive printed reference

available for Macintosh shareware fonts. Volume 3 of The Font Catalog contains the third set of 100 text, display, picture, and drop-cap Postscript and TrueType fonts. Each printed sample contains the font's com plete character set, examples printed in a variety of sizes, sample text blocks set at different sizes and leading, and an E-scale. Each sample also lists information about the font's author, the shareware fee if any, and

the font format (PostScript 1 or 3, or TrueType) so users will know if the font is compatible with Adobe Type Manager or Sys tem 7.0. The Font Catalog, Volume 3 is not only for Macintosh owners. Users of DOS systems with Windows software will also find the Font Catalog a valuable resource, since many Macintosh fonts may be used with Windows running Adobe Type Manager. Soft ware utilities also exist which allow Macin

tosh fonts to be converted for use in PC environments. Volume 3 of The Font Cata log ships as 100 loose-leaf pages, alphabetized by font name and three-hole punched for use in a stan dard notebook binder. The loose-leaf format allows us ers to arrange the pages ac cording to preference and allows for the integration of Volume 3 pages into previous Volume 1 and 2 materials. The Font Catalog, Volume 3 is priced at \$11.00 (Minne sota residents add \$.52 sales

tax) and is available direct from HyperActive Software, 3712 20th Avenue South, Minne apolis, MN 55407. For more information call HyperActive Software at (612) 724-1596. Previous editions of the Font Catalog, Vol ume 1 or 2, are available at the same \$11.00 price per volume. Macintosh, TrueType, and HyperCard are registered trademarks of Apple Computer, Inc. Adobe Type Manager is a trademark of Adobe Systems, Inc. Windows is a trademark of MicroSoft Corporation.

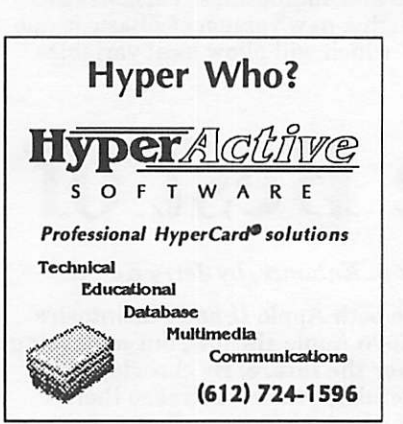

# Only one spreadsheet is all 1-2-3<br>and all Macintosh. Right down to the core.

Be manipulative-Command your worksheet with direct manipulation of all data, graphs, drawn objects and scanned images.

In-cell vs. Excel—Enter data or formulas directly into a cell, bypassing the console.<br>- Sounds simple because it is.

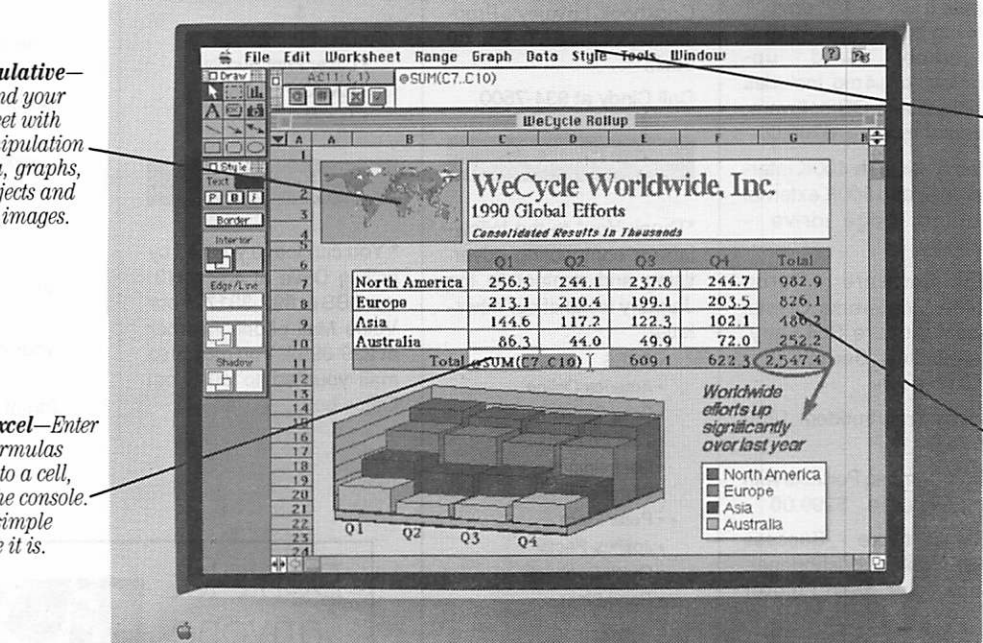

•menu never changes and all information resides in one file.

Unified Work Environment-The

Publish and **Subscribe—**<br>Change your data and the changes will be automatically updated across the network.

' '1-2-3 for Macintosh... stands apart from its competition... by providing three-dimensional worksheet capabilities and the ability for users to perform in-cell editing'.' -PC WEEK, DECEMBER 16, 1991

One look and Apple Chairman and CEO John Sculley called it "a spectacular product."\* You see, this isn't just another version of a Lotus<sup>®</sup> 1-2-3\* spreadsheet. It's a program that really grabs hold of the full power of Macintosh.

Its friendly Mac\* interface makes working with

easy. Plus, you'll have features that push the capabili ties of System 7 to the limit.

data, text and **graphics** fast and

Bring your presentations and reports to life with on array of colors, borders, and type styles using Adobe Type Manager.® **alls** 

Like Publish and Subscribe, Apple\* Events, Data Access Manager and Balloon Help™

1-2-3 for Macintosh is compatible with other versions of 1-2-3 and even reads and

writes Microsoft\* Excel files. So you can switch to 1-2-3 and never look back. What's more, with one press of the slash key, the 1-2-3 Classic\* menu

appears on the screen—great news for those of you coming from the DOS world.

See why the world's best-selling spreadsheet is the world's best choice for Macintosh. Buy a copy from

your dealer and try it for 60 days with a full

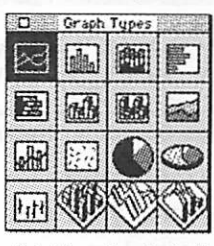

Select from hundreds of<br>graph variations, then directly manipulate and customize<br>them to your liking.

money-back guarantee direct from Lotus. (Microsoft Excel users can upgrade at a special price.) Or call for a free demo video at 1-800-TRADEUP, ext. 6465.

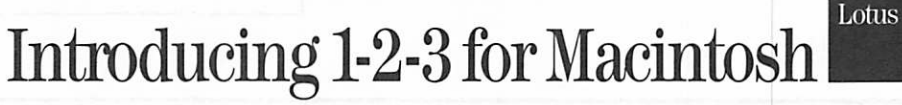

© Copyright 1991. Lotus Development Corporation. All rights reserved. Lotus and 1-2-3 are registered trademarks of Lotus Development Corporation. Classic is a registered<br>trademark licensed to Lotus Development Corporation. registered trademarks in the United States of Adobe Systems, Incorporated. " The Boston Globe, 6/4/91.

Lotus 123

# Classified Ads\*

#### FOR SALE

#### 14" VGA COLOR MONITOR

Brand New VGA 14" color monitor, sealed in box with manuals, \$289. Seldom used C.ITOH printer \$399, \$689 new. \$600 overhead projector, \$300. 3500 sheets continuous printer paper, \$20. Call Roger at 561-4818.

#### MAC PLUS

2.5 meg RAM, 20 meg HD, ImageWriter with 15" car riage. Ask for Walterat 636- 8500. \$975.00.

#### **QUICKEN**

Quicken v3.0 in box, best offer. Call Glenn AT 781- 7101

#### Misc.

Apple IIGS-3 1/2" drive, 1 1/4 mg memory on Applied<br>Ingenuity Card up-Ingenuity Card upgradeable to 4 mg. Includes Apple-works GS software, internal modem. \$795.00.

Mac 512K with 400K inter nal drive and 800K external Cutting Edge drive - \$250.00.

Mac Software - Turbo Turtle, Videoworks, Crystal Quest, Leisure Suit Larry, Seastalker, Sargon III -\$10.00 each.

Hayes Smartmodem 1200 - \$75.00

640K Compaq Portable with carrying case - \$299.00

IBM Software - Success with Algebra, Wishbringer, Spellcopter, Mind Forever

Voyaging, Spotlight, The Desktop Manager, Micro Cookbook, Lovejoy's Prep aration fortheSAT-\$10.00 each.

Call Cindy at 934-7500.

#### THANKS

Thank You" to the follow ing for contributing adver tising and content to the January issue of our news letter:

- •ACES
- America Online
- Greg Carlson
- Tom Edwards
- Hal Feldman
- Stan Feller
- Peter Fleck
- Joshua Pactor
- Quick Connect
- Rand Sibet

It's FREE !!

0 KTCA Program Listings

0 Product Testing

0 Electronic Mail

• Steve Weyrich

- Zack Enterprises &
- Dodd Technical
- Laser Print Supply
- RAMCO
- •TCCN

#### **NOTICES**

\* You can leave your ad by calling Dave at 432-0913, our BBS at 892-3317 or our Voice Mail phone number at 229-6952. You may also mail your ad to our Post Office box.

members may run free ads each month in this space. We must receive your copy by the

\* Mini'app'les

8th of the month.

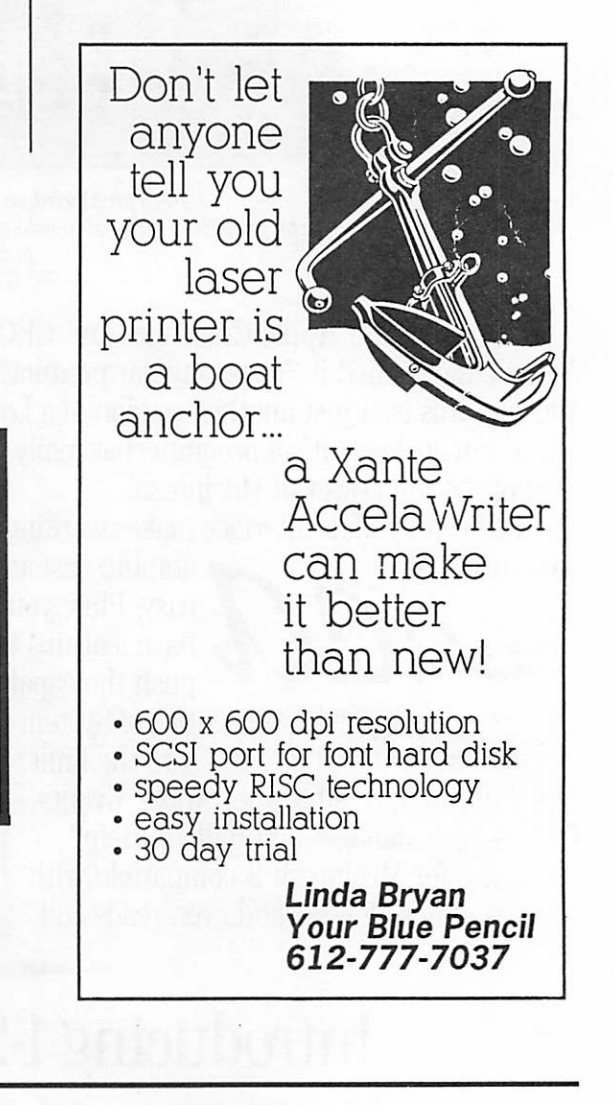

Twin Cities Computer Network

- 0 USA Today News
- 0 Many, many forums
- 0 15 Access Lines
- 349-6200 (24 hrs) Logon: TCCN Password: GUEST

Parameters: 7 data bits, 1 stop bit, Even parity 300/1200/2400

## STOCK REDUCTION SALE

EXAMPLES: SENSIBLE GRAMMER ORIG:\$99.95 NOW \$69.95! SENSIBLE SPELLER ORIG:\$125 NOW \$62.50! BRODERBUND NEW PRINT SHOP ONLY \$39

PRINT YOUR OWN PAPER - NEWSLETTER - GREETING CARDS BANNERS - PERSONALISED CALENDARS - PARTY INVITATIONS PLUS BIG PRICE REDUCTIONS ON IN-STOCK AND ORDERED SOFTWARE

#### 'CROSSWORKS\*

COPY APLWORKS FILES TO IBM FILES AND IBM FILES TO APPLE FILES. ORIG: \$99.95, RAMCO SALES PRICE \$89.95 - SAVE \$10 (Developers INCIDER ad price still \$99.95!)

PRICES REDUCED ON EVERYTHING: SAVE ON DISK DRIVES: SAVE ON PRINTERS: SAVE 25% ON SOFTWARE: Printer Ribbon close-outs HALF-PRICE!

> IF RAMCO DOESN'T HAVE WHAT YOU WANT IN STOCK WE'LL GET IT WITHIN 24 HRS!

ENJOY COMPUTING MORE BY ADDING MEMORY

#### **IN STOCK**

HUGE RAM CHIP INVENTORY AT LOWEST PRICES - MEMORY EXPANSION BOARDS- HARD TO FIND CABLES (WITH LIFETIME GUARANTEES)

#### RAMCO SUPPORTS APPLE OWNERS 100%

OPEN DAILY 9 AM TO 9 PM M - SAT - Sundays we take time to smell the flowers RAMCO SALES, 612-561-8144 Rodger Kent, Minneapolis, MN 55444 WE BUY \* SELL \* REPAIR \* TEACH \* NETWORK

## Mac Classes

Small group hands-on, three hour evening sessions. \$30/ session. St. Paul location. Range of topics/software. Call 644-7418 for information.

### Special Purchase

Publish It! Easy - Retail \$249.95 Special Sale Price

\$79.95

RAMCO Sales 3002 81st Circle North Minneapolis, Minnesota 55444 612/561-8144

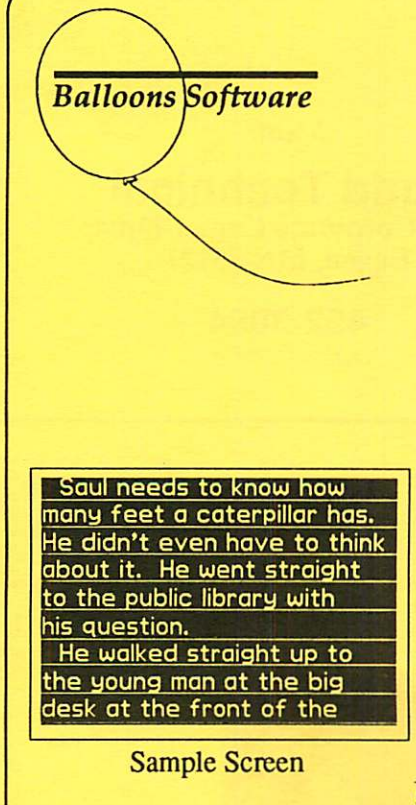

### Announcing the BIG TEXT MACHINE:

#### A New Creativity Toolkit for the Apple II

#### Features:

- 1. Prodos text files are displayed in a large, proportionally spaced screen font at a user-controllable rate of display.
- 2. The program can automatically repeat the display of any text file (allowing BIG TEXT MACHINE to be used as an electronic message displayer).
- 3. There is no practical limit to the size of the text file being displayed.
- 4. Text can be printed in the same large font on any ImageWriter printer.
- 5. Four foreign language fonts available: Spanish, French, German, and Italian.
- 6. Runs on any 64K Apple II, Laser 128, Franklin, or Mac LC with He card.
- 7. Available March, 1992. BIG TEXT MACHINE will sell for \$35, including postage. Lab packs: \$75.
- 8. Demo disk available now. Kindly send four first class stamps with your requesL (Overseas users can send four floppy disks.)

5201 Chevy Chase Parkway, NW, Washington, DC 20015-1747 (202) 244-2223 GEnie address: P. Shapiro1

**February 1992** 

# Now You Can Have Your Black And White. And Color, Too.

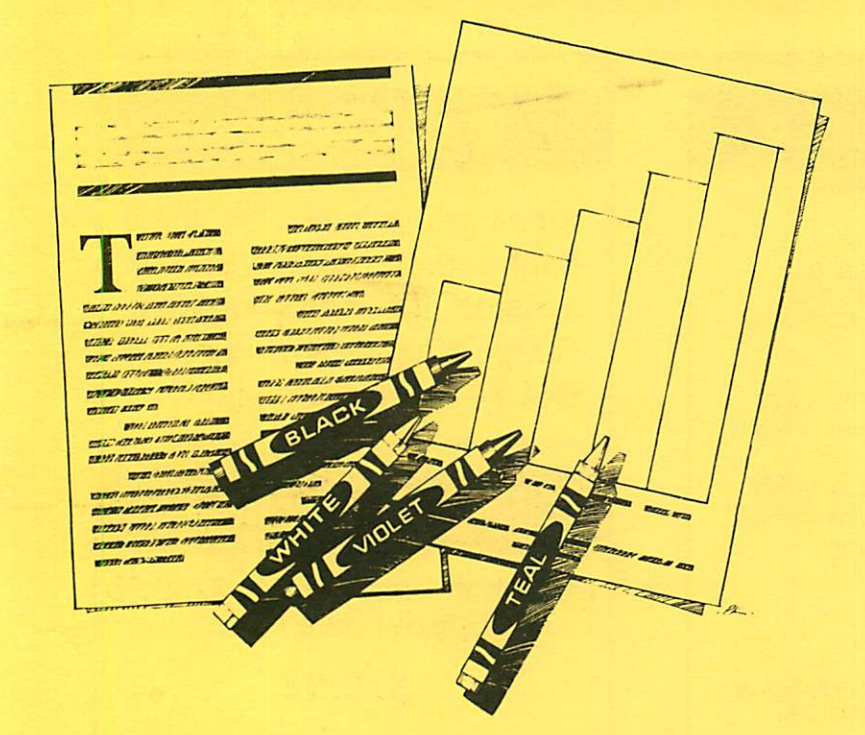

### HP DeskWriter printer \$399 HP DeskWriter C printer \$750 cash price

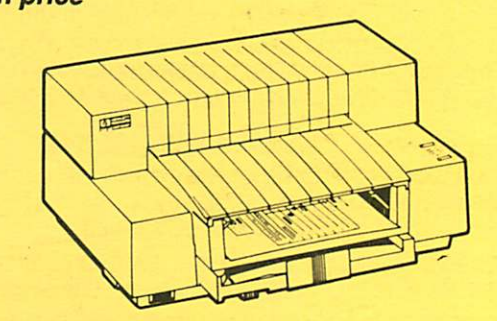

- Affordable 300-dpi laser-quality printing
- Plain paper 300-dpi color printing with the HP DeskWriter C
- 3-year limited warranty
- Designed exclusively for Mac users
- Compatible with Apple System 7.0, AppleTalk, and all major Macintosh applications

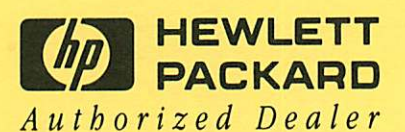

Midway South

## Laser-print Supply<br>1568 Selby Avenue St. Paul, MN 55104

649-0268

Dodd Technical 1301 Corporate Center Drive Eagan, MN 55121

452-3094

mini'app'les Box 796 Hopkins, MN 55343

ADDRESS CORRECTION REQUESTED

-\*\* LIFETIME MEMBERSHIP \*\* ID Mo: 0160\* Expir: 99-12 DAN B BUCHLER 2601 WOODS TRAIL BURNSVILLE MN 55337

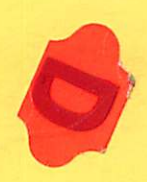

Non Profit Org. US Postage PAID Hopkins, MN Permit 631